# **168**

# WNS

*September 2000*

# In this issue

- [3 Using the RMF Spreadsheet](#page-2-0) Reporter
- [7 A REXX to display the HFS](#page-6-0) directory structure
- [9 CA-1 tape catalog utility](#page-8-0)
- [65 Linux for System/390](#page-64-0)
- [72 MVS news](#page-71-0)

© Xephon plc 2000

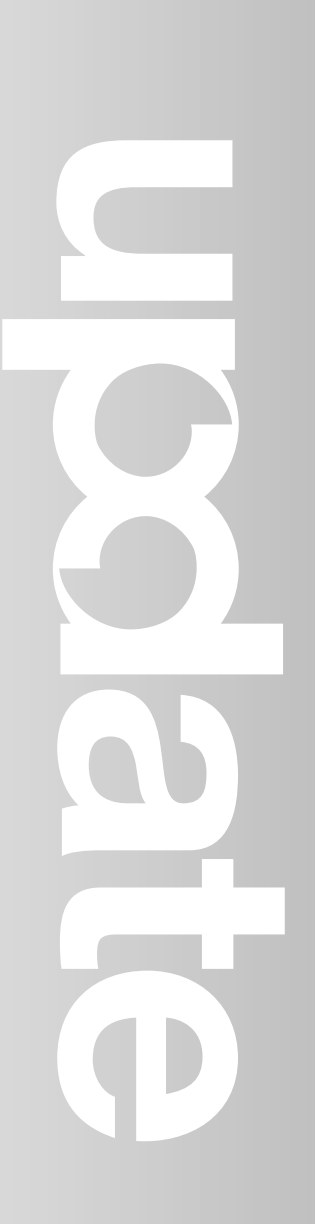

# **MVS Update**

#### **Published by**

Xephon 27-35 London Road Newbury Berkshire RG14 1JL England Telephone: 01635 33598 From USA: 01144 1635 33598 E-mail: Jaimek@xephon.com

#### **North American office**

Xephon/QNA PO Box 350100, Westminster, CO 80035-0100 USA Telephone: (303) 410 9344 Fax: (303) 438 0290

# **Contributions**

Articles published in *MVS Update* are paid for at the rate of £170 (\$260) per 1000 words and £100 (\$160) per 100 lines of code for the first 200 lines of original material. The remaining code is paid for at the rate of £50 (\$80) per 100 lines. In addition, there is a flat fee of £30 (\$50) per article. To find out more about contributing an article, without any obligation, please contact us at any of the addresses above and we will send you a copy of our *Notes for Contributors*, or you can download a copy from www.xephon.com/ contnote.html.

#### **Editor**

Jaime Kaminski

#### **Disclaimer**

Readers are cautioned that, although the information in this journal is presented in good faith, neither Xephon nor the organizations or individuals that supplied information in this journal give any warranty or make any representations as to the accuracy of the material it contains. Neither Xephon nor the contributing organizations or individuals accept any liability of any kind howsoever arising out of the use of such material. Readers should satisfy themselves as to the correctness and relevance to their circumstances of all advice, information, code, JCL, EXECs, and other contents of this journal before making any use of it.

# *MVS Update* **on-line**

Code from *MVS Update* can be downloaded from our Web site at http://www.xephon. com/mvsupdate.html; you will need the userid shown on your address label.

#### **Subscriptions and back-issues**

A year's subscription to *MVS Update*, comprising twelve monthly issues, costs £340.00 in the UK; \$505.00 in the USA and Canada; £346.00 in Europe; £352.00 in Australasia and Japan; and £350.00 elsewhere. In all cases the price includes postage. Individual issues, starting with the January 1992 issue, are available separately to subscribers for £29.00 (\$43.00) each including postage.

2

<sup>©</sup> Xephon plc 2000. All rights reserved. None of the text in this publication may be reproduced, stored in a retrieval system, or transmitted in any form or by any means, without the prior permission of the copyright owner. Subscribers are free to copy any code reproduced in this publication for use in their own installations, but may not sell such code or incorporate it in any commercial product. No part of this publication may be used for any form of advertising, sales promotion, or publicity without the written permission of the publisher. Copying permits are available from Xephon in the form of pressure-sensitive labels, for application to individual copies. A pack of 240 labels costs  $$36$  (£24), giving a cost per copy of 15 cents (10 pence). To order, contact Xephon at any of the addresses above. *Printed in England.*

# <span id="page-2-0"></span>**Using the RMF Spreadsheet Reporter**

# INTRODUCTION

In my article 'Internet Resources for Systems Programmers' in *MVS Update* Issue 165, June 2000, page 6, I mentioned the tools available from the RMF group, including the RMF Spreadsheet Reporter. These tools are free to download from IBM (http://www.s390.ibm.com/rmf/ rmfhtmls/rmftools.htm).

The RMF Spreadsheet Reporter is available for the Microsoft Windows operating system (including NT, 98, and 95) and the Lotus 1-2-3 and Microsoft Excel spreadsheets. The Spreadsheet Reporter provides a front-end to the RMF postprocessor to take advantage of the graphical features of Windows-based spreadsheet programs to present RMF performance data.

# USING THE RMF SPREADSHEET REPORTER

Getting up and running with the RMF Spreadsheet Reporter is relatively straight forward. The downloadable module called rmfppv4.exe is currently (August 2000) at Release 4.7.2, and is about 8.5 MB.

Rmfppv4.exe is a self-extracting archive, that installs into directory C:\Rmfpp by default. There is very little for the user to do during the install dialog, but it is necessary to specify the custom installation because you are then required to specify which spreadsheet program you will be using. There are two types of Microsoft Excel macros, one type for pre-Excel 97 and the other for Excel 97 and later, so Excel users must choose the correct set of macros.

The IBM documention states that all that is necessary to use the product is a TCP/IP connection between your Windows workstation and the OS/390 host mainframe, but, as is explained below, even this is not really necessary to enable you to use the spreadsheets. Starting the RMF Spreadsheet Reporter opens a window on your workstation with eight options in the form of clickable icons.

The first is the Collector, and this is the only part of the product which actually requires a TCP/IP connection to the host. The Collector extracts data from your OS/390 host's RMF history and brings it to the Windows workstation for processing. This process consists of customizing a deck of OS/390 JCL (which is stored locally on the workstation in C:\Rmfpp\Progs\rmfpp.jcl), submitting this JCL to run on the host via the TCP/IP connection, and then FTPing the files created by the job back to the workstation in directory C:\Rmfpp\Listing.

The JCL deck is an RMF post processor job, and it creates files in normal report format, which are stored in temporary disk files and then FTPed back to the workstation.

The Collector can be replaced by a manual process if you do not have the necessary TCP/IP connection. Simply take the JCL deck from C:\Rmfpp\Progs\rmfpp.jcl and copy it to a library on the host. Considerable cosmetic modification necessary, but the essential logic of the job is clear and does not need changing at all. Note that the MFPINPUT DD statement in the ERBRMFPP step is not present; it is intended to be added by the Collector immediately prior to submitting the job, so this has to be added manually.

Submitting the job will create the necessary sequential files containing the RMF post processor reports. These files can then be copied back to the directory C:\Rmfpp\Listing with any file transfer utility available, such as IND\$FILE over an SNA link to a 3270 emulation package. The names of the files do not seem to matter, but IBM uses the format Thhmmss.ddd where hhmmss and ddd are the time and Julian day that the file was created. If you do use the Collector, you have to add a profile for each host where you must specify its IP address, a user-id and password, and some accounting information, which is used on the JOB card of the Collector job.

Then you have to tell the Collector where it can find the SMF records that the RMF is generating, either in SMF datasets or SMF buffers, the type of RMF post processor reports to run, and the intervals to be covered. Overview report parameters, if required, must be specified seperately. The first time I ran the Collector it failed, producing the following message:

 **\*\*\* Error \*\*\* FTPGET failed!** 

 It also recommended looking in C:\Rmfpp\Progs\ftperr.log, where I found the following:

**550 Data set userid.D215.T151232.REPORT not found** 

This did not inspire confidence, particularly as at this point I had no real grasp of the JCL submission process that I have described above. I could see that the file userid.D215.T151232.REPORT indeed did not exist on my system, but had no clue as to why it *should* exist.

It turned out that the Collector had called the job it submitted userid\$ and this job had failed with a JCL error. The error was caused by lines in the step ALLOC with the format

```
<file://PPSØ1>//PPSØ1 DD
DISP=(NEW,CATLG),DSN=userid.SUMMØ1.RMFDATA,REFDD=*.MSG
```
This generates the message:

**UNIT FIELD SPECIFIES INCORRECT DEVICE NAME** 

The referred DDname was quite correct and specified UNIT=SYSDA, so I overcame the problem by editing  $C:\Rmfp\PProgs\rm fp$ . which is just a standard text file, with Notepad and adding UNIT=SYSDA to all the PPSnn DD statements in step ALLOC. Rerunning the Collector with these modifications resulted in a clean job and a file was downloaded to the PC using FTP. This file can get to be fairly sizeable. A run on 24 hours of RMF data with a (default) 30 minute interval and requesting the Collector to run all available reports resulted in a file of 83 tracks of 3390 DASD, or about 4 MB of data. While this represents no problem for a high-speed local or broadband remote connection, anyone using dial-up access might need to keep the Collector requests to a minimum.

The second icon represents the Extractor. This is used to extract reports from the downloaded Collector data and to create a Report-Work-Set, which is the basic structure used by the Spreadsheet Reporter to keep sets of reports together.

The third icon is for the Converter, which is used to convert the reports in a Report-Work-Set from RMF report format into spreadsheet format, .wk1 for Lotus 1-2-3 or .xls for MS-Excel. If Overview reports are required, then the Converter function of icon 6, RecConvert does the same type of conversion for the Overview data. At this point the preparation is complete, you are ready to actually fire up your spreadsheet program and run the supplied macros.

Clicking the fourth icon, Spreadsheet, opens a folder which has the supplied macro RMFR9MN and an embedded folder with all the other macros. In general it is recommended to click on RMFR9MN, which launches your spreadsheet program and runs the macro inside it. RMFR9MN is the Main Dialog and all the other macros are accessible from within it.

From the Main Dialog you select which report type you wish to process, and typically a new dialog appears where you specify which Report-Work-Set contains the data that you are interested in examining. To go into detail about all the reports and graphs that are available is beyond the scope of this article, but as an example in RMFR9DAS, the DASD Activity Report, there is:

- System sheet (this is in Excel 97) which shows installed DASD capacity, overall connect/disconnect/service/IOSQ/pending/ response time, I/O/Service time/Path intensities, and skews.
- Summary sheet with the data for the top five LCUs and top 10 devices sorted by I/O intensity.
- LCUACT graph which graphs LCU activity rate, I/O intensity, Service time and Path intensity.
- LCURT graph which graphs IOSO/Pend/Disc/Conn and Activity rate.
- TOP10ACT graph like LCUACT but for the top 10 devices.
- TOP10RT graph like LCURT but for the top 10 devices.

# **CONCLUSIONS**

All these sheets and graphs are populated automatically by the system. RMF Spreadsheet Reporter really is a very slick tool for quickly and easily producing the kind of reports and graphs that I, and I have no doubt very many other people who look at RMF reports, have often laboured long and hard over, using a spreadsheet and RMF data.

*Patrick Mullen Systems Programmer (Canada)* © Xephon 2000

# <span id="page-6-0"></span>**A REXX to display the HFS directory structure**

# INTRODUCTION

The following REXX program uses OS/390 Unix callable services to display the directory structure of your mounted HFS datasets. These 'syscall' commands are documented in the IBM manual *Using Rexx and OS/390 Unix Systems Services* (SC28-1905-04).

The REXX first uses the 'getmntent' service to obtain information about mounted HFS datasets and then navigates through the directory structure using the 'readdir' service to obtain a directory listing. The 'lstat' service is then used to determine which of the resulting files is a directory. A recursive call is used to process successive directories; this is controlled via a test for 'path depth'.

# REXX EXEC

```
/* REXX */
x = system(S)address syscall
'getmntent mount_info.'
count = Ø
do i = 1 to mount_info.Ø
    if mount_info.mnte_fstype.i = 'HFS' then
    do
       if mount_info.mnte_path.i = '/' then
          do
             root_hfs = mount_info.mnte_fsname.i
             iterate
          end
      count = count + 1 hfs.count = mount_info.mnte_path.i','mount_info.mnte_fsname.i
    end
end
hfs.Ø = count
say 'Root (Hfs = 'strip(root_hfs)')'
x = process_dir('/')
exit
count_depth : procedure
   arg path
    k = Ø
    do until path = ''
      k = k + 1
```

```
 parse var path '/' path
    end
return (k)
process_dir : procedure expose hfs.
    parse arg path
   x = system(S(\text{Sone}) path_depth = count_depth(path)
    if path_depth > 4 then /* controls level of recursion */
       return (dont_care)
    'readdir (path) dir_info.'
    count = Ø
    do i = 1 to dir_info.Ø
       if path = '/' then
          file_name = path || dir_info.i
       else
          file_name = path || '/' || dir_info.i
       'lstat (file_name) stat_info.'
       if stat_info.st_type ¬= S_ISDIR then
          iterate
       if substr(dir_info.i,1,1) = '.' then
          iterate
      count = count + 1 directory.count = file_name
    end
    directory.Ø = count
    drop dir_info.
    do j = 1 to directory.Ø
       indentation = copies(' ',path_depth*3)
       say indentation || directory.j || lookup(directory.j)
       if directory.j = '/SERVICE' then /* skip this one */
          iterate j
       x = process_dir(directory.j)
end
return (dont_care)
lookup : procedure expose hfs.
    parse arg path
   hfs name = '' do i = 1 to hfs.Ø
       parse var hfs.i mount_point ',' name
       if path = mount_point then
          do
             hfs_name = ' (Hfs = 'strip(name)')'
             leave
          end
    end
return (hfs_name)
```
# <span id="page-8-0"></span>SAMPLE OUTPUT

```
Root (Hfs = SYS5.OMVS.ROOT)
    /archive
       /archive/etc
    /bin
       /bin/IBM
       /bin/X11
    /dev
    /etc (Hfs = SYS5.OMVS.ETC)
       /etc/booksrv
       /etc/bpa
       /etc/cmx
       /etc/dce
           /etc/dce/dcecp
```
© Xephon 2000

# **CA-1 tape catalog utility**

The administration and care of the tape management environment is a standard task in most data centres. CA-1 is one of the most widely used tape management products. We have developed a simple routine to augment other reporting tools such as TMSGRW and CA-EARL. This program should be very easy to adapt to your needs, because it provides a foundation from which to add more report modules. The program can produce up to six different reports. Any combination can be selected. The JCL to invoke the program is shown below:

```
//jobname JOB your job card
//STEPØØØ1 EXEC PGM=CA1REPRT
//STEPLIB DD DISP=SHR,DSN=your step library if needed
//CA1TMC DD DISP=SHR,DSN=name of your TMC
//MESSAGES DD SYSOUT=*
//CONTROL DD *
DSNB ALL
DSNB ACTIVE
VOLUME ALL
VOLUME ACTIVE
VOLUME ERROR
VOLUME DSN=DFHSM
/*
//
```
The reports that are available can be requested by using the following key words as input to the control dataset. They are as follows:

- DSNB ALL request all DSNB entries from the TMC.
- DSNB ACTIVE request active DSNB entries from the TMC.
- VOLUMEALL request all tape volume records from the TMC.
- VOLUME ACTIVE request only active tape volume records from the TMC.
- VOLUME ERROR request tape volumes that have exceeded error thresholds.
- 'VOLUME DSN=' request only tape volumes matching a dataset name mask.

Each of the requested reports will be written to a unique report dataset. Each of the report datasets is allocated dynamically through the SVC 99 facilities of the operating system.

All of the macros that were used to produce this routine have been included. The \$TMSRLO and \$DSNBRLO macros provide DSECTs that are used to map out the DSNB and volume records from the TMC. At the time the macros were developed, support for 3590 tape devices was not documented in CA-1 documentation, but was included where known. All of the datasets are processed in 31-bit mode. This program has been used in a MVS 5.2.2, DFSMS 1.3 environment, as well as in OS/390 Version 2 Release 8 and DFSMS 1.5 environments. The TMC itself was at the 5.2 level.

# CA1REPRT

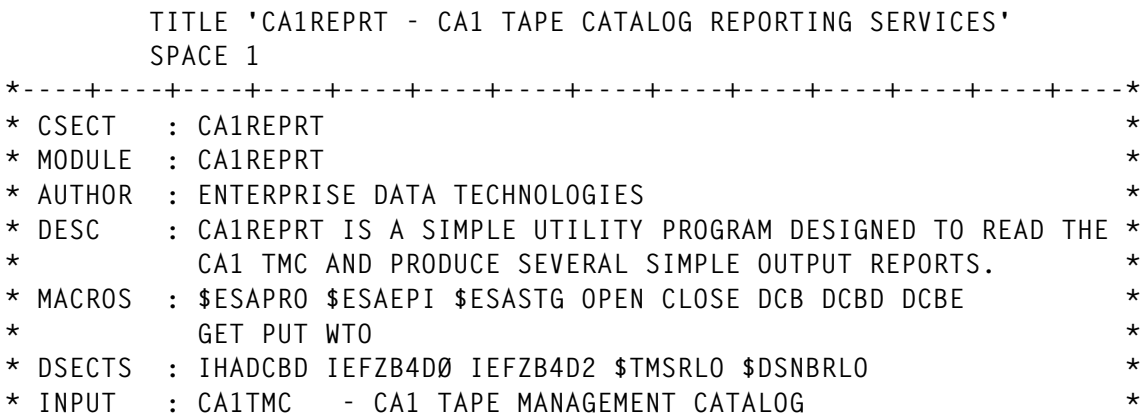

**\* CONTROL - CONTROL STATEMENTS \* \* OUTPUT : RPTØ1 - DYNAMICALLY ALLOCATED REPORT FILE \* \* RPTØ2 - DYNAMICALLY ALLOCATED REPORT FILE \* \* RPTØ3 - DYNAMICALLY ALLOCATED REPORT FILE \* \* RPTØ4 - DYNAMICALLY ALLOCATED REPORT FILE \* \* RPTØ5 - DYNAMICALLY ALLOCATED REPORT FILE \* \* RPTØ6 - DYNAMICALLY ALLOCATED REPORT FILE \* \* MESSAGES - OUTPUT FILE FOR ERRORS AND INFORMATIONAL DATA \* \* PLIST : NONE \* \* CALLS : NONE \* \* NOTES : 31 BIT ADDRESSING USED FOR ALL FILES. \* \*----+----+----+----+----+----+----+----+----+----+----+----+----+----\* SPACE 1 CA1REPRT \$ESAPRO R11,R12,RM=24,AM=31 SPACE 1 \*----+----+----+----+----+----+----+----+----+----+----+----+----+----\* \* SET ALL OF THE REPORT LINE COUNTERS TO THE MAXIMUM VALUE. \* \*----+----+----+----+----+----+----+----+----+----+----+----+----+----\* SPACE 1 MVC CNT\_Ø1D,RPT\_MLIN** SET COUNTER TO MAX<br>MVC CNT\_Ø2D,RPT\_MLIN SET COUNTER TO MAX<br>COUNTER TO MAX MVC CNT\_Ø2D,RPT\_MLIN **MVC** CNT\_Ø3D,RPT\_MLIN MVC CNT\_Ø3D,RPT\_MLIN SET COUNTER TO MAX<br>MVC CNT\_Ø4D,RPT\_MLIN SET COUNTER TO MAX<br>MVC CNT\_Ø5D,RPT\_MLIN SET COUNTER TO MAX MVC CNT\_Ø5D,RPT\_MLIN  **MVC CNT\_Ø6D,RPT\_MLIN SET COUNTER TO MAX SPACE 1 \*----+----+----+----+----+----+----+----+----+----+----+----+----+----\* \* SET UP THE TRANSLATE TABLE. \* \*----+----+----+----+----+----+----+----+----+----+----+----+----+----\* SPACE 1 LA R14,TRAN\_TAB GET @(TRANSLATE TABLE) MVI C' '(R14),C' ' ENTER THE DELIMITER SPACE 1 \*----+----+----+----+----+----+----+----+----+----+----+----+----+----\* \* OPEN UP THE MESSAGES FILE. \* \*----+----+----+----+----+----+----+----+----+----+----+----+----+----\* SPACE 1 OPEN (MSG,(OUTPUT)),MODE=31 SPACE 1** USING IHADCB, R1 DECLARE A BASE  **LA R1,MSG GET @(DCB WE JUST OPENED) TM DCBOFLGS,DCBOFOPN Q. OPEN CLEAN? BO** MSG\_OPEN A. YES, PROCEED  **DROP R1 SPACE 1 \*----+----+----+----+----+----+----+----+----+----+----+----+----+----\* \* SYNAD CONTROL POINT FOR PHYSICAL ERROR ON THE MESSAGES DATASET. \* \* ISSUE A WTO TO USER, SET A RETURN CODE AND EXIT BACK TO OP. SYS. \* \*----+----+----+----+----+----+----+----+----+----+----+----+----+----\* SPACE 1 SYN\_MSG DS ØH**

 **SPACE 1** LA R1, WTO\_MSG POINT TO THE WTO **WTO TEXT=ER MSGØ1, + ROUTCDE=(2,1Ø), +**  $\text{DESC} = (6)$ ,  $+$  **MF=(E,(1)) SPACE 1 MVC RET\_CODE,RCØØ1Ø SET THE RETURN CODE** B MSG CLO **EXIT PROGRAM SPACE 1 \*----+----+----+----+----+----+----+----+----+----+----+----+----+----\* \* MESSAGES DATASET IS OPEN. SEE IF WE CAN OPEN UP THE CONTROL DATASET \* \*----+----+----+----+----+----+----+----+----+----+----+----+----+----\* SPACE 1 MSG\_OPEN DS ØH SPACE 1 MVI MSG\_FLAG,DCBOFOPN INDICATE THE MESSAGES DATASET SPACE 1 OPEN (CON,(INPUT)),MODE=31 USING IHADCB,R1 DECLARE A BASE LA R1,CON GET @(DCB WE JUST OPENED) TM DCBOFLGS,DCBOFOPN Q. OPEN CLEAN? BO CON\_OPEN A. YES, PROCEED DROP R1 SPACE 1 \*----+----+----+----+----+----+----+----+----+----+----+----+----+----\* \* SYNAD CONTROL POINT FOR PHYSICAL ERROR ON THE CONTROL DATASET. \* \* ISSUE A MESSAGE, SET A RETURN CODE AND RETURN BACK TO THE OP. SYS. \* \*----+----+----+----+----+----+----+----+----+----+----+----+----+----\* SPACE 1 SYN\_CON DS ØH SPACE 1 MVI MSG\_BUFF,C' ' BLANK IN FIRST BYTE MVC MSG\_BUFD(MSG\_BUFL-1),MSG\_BUFF BLANK THE REMAINDER MVI MSG\_BUFC,C'1' SET IN CARRIAGE CONTROL LH R14,EL\_MSGØ3 PICK UP MESSAGE LENGTH BCTR R14,Ø DECREMENT IT DOWN BY 1 LA R1,ER\_MSGØ3 PICK UP THE ADDRESS OF MESSAGE** EX R14, MSG\_MOVE MOVE IN THE MESSAGE  **PUT MSG,MSG\_BUFF MVC RET\_CODE,RCØØ1Ø SET THE RETURN CODE B** EXIT PGM EXIT PROGRAM  **SPACE 1 \*----+----+----+----+----+----+----+----+----+----+----+----+----+----\* \* THE CONTROL DATASET IS OPEN, SET THE FLAG. \* \*----+----+----+----+----+----+----+----+----+----+----+----+----+----\* SPACE 1 CON\_OPEN DS ØH SPACE 1 MVI CON\_FLAG,DCBOFOPN INDICATE THE MESSAGES DATASET SPACE 1 OPEN (TMC,(INPUT)),MODE=31**

 **USING IHADCB,R1 DECLARE A BASE LA R1,TMC GET @(DCB WE JUST OPENED) TM DCBOFLGS,DCBOFOPN Q. OPEN CLEAN? BO TMC\_OPEN A. YES, PROCEED DROP R1 SPACE 1 \*----+----+----+----+----+----+----+----+----+----+----+----+----+----\* \* SYNAD CONTROL POINT FOR PHYSICAL ERROR ON THE TMC. \* \* ISSUE A MESSAGE, SET A RETURN CODE AND RETURN BACK TO THE OP. SYS. \* \*----+----+----+----+----+----+----+----+----+----+----+----+----+----\* SPACE 1 SYN\_TMC DS ØH SPACE 1 MVI MSG\_BUFF,C' ' BLANK IN FIRST BYTE MVC MSG\_BUFD(MSG\_BUFL-1),MSG\_BUFF BLANK THE REMAINDER MVI MSG\_BUFC,C'1' SET IN CARRIAGE CONTROL LH R14,EL\_MSGØ2 PICK UP MESSAGE LENGTH BCTR R14,Ø DECREMENT IT DOWN BY 1 LA R1,ER\_MSGØ2 PICK UP THE ADDRESS OF MESSAGE EX R14,MSG\_MOVE MOVE IN THE MESSAGE PUT MSG,MSG\_BUFF MVC RET\_CODE,RCØØ1Ø SET THE RETURN CODE B EXIT\_PGM EXIT PROGRAM SPACE 1 \*----+----+----+----+----+----+----+----+----+----+----+----+----+----\* \* THE TMC IS OPEN. SET OPEN FLAG. \* \*----+----+----+----+----+----+----+----+----+----+----+----+----+----\* SPACE 1 TMC\_OPEN DS ØH SPACE 1 MVI TMC\_FLAG,DCBOFOPN INDICATE THE MESSAGES DATASET SPACE 1 \*----+----+----+----+----+----+----+----+----+----+----+----+----+----\* \* READ THE CONTROL CARDS AND DECIDE WHICH REPORTS WILL BE NEEDED. \* \*----+----+----+----+----+----+----+----+----+----+----+----+----+----\* SPACE 1 READ\_CON DS ØH SPACE 1 GET CON** SPACE 1<br>CLC RPT\_01,0(R1) 0. DO WE WANT REPORT 01<br>PNE NO PRTO1  **CLC RPT\_Ø1,Ø(R1) Q. DO WE WANT REPORT Ø1 BNE NO\_RPTØ1 A. NO, CHECK NEXT ENTRY MVI RPT\_Ø1F+1,X'FF' TURN ON REPORT STATUS LA R14,RPT\_Ø1D GET @(REPORT DCB) STCM R14,B'1111',RPT\_Ø1F+2 SAVE DCB FOR LATER B** READ CON **GET THE NEXT RECORD SPACE 1 NO\_RPTØ1 DS ØH SPACE 1 CLC RPT\_Ø2,Ø(R1) Q. DO WE WANT REPORT Ø1 BNE NO\_RPTØ2 A. NO, CHECK NEXT ENTRY MVI RPT\_Ø2F+1,X'FF' TURN ON REPORT STATUS**

 **LA R14,RPT\_Ø2D GET @(REPORT DCB) STCM R14,B'1111',RPT\_Ø2F+2 SAVE DCB FOR LATER B** READ\_CON GET THE NEXT RECORD  **SPACE 1 NO\_RPTØ2 DS ØH SPACE 1 CLC RPT\_Ø3,Ø(R1) Q. DO WE WANT REPORT Ø1 BNE NO\_RPTØ3 A. NO, CHECK NEXT ENTRY MVI RPT\_Ø3F+1,X'FF' TURN ON REPORT STATUS LA R14,RPT\_Ø3D GET @(REPORT DCB) STCM R14,B'1111',RPT\_Ø3F+2 SAVE DCB FOR LATER B READ\_CON GET THE NEXT RECORD SPACE 1 NO\_RPTØ3 DS ØH SPACE 1 CLC RPT\_Ø4,Ø(R1) Q. DO WE WANT REPORT Ø1 BNE NO\_RPTØ4 A. NO, CHECK NEXT ENTRY MVI RPT\_Ø4F+1,X'FF' TURN ON REPORT STATUS LA R14,RPT\_Ø4D GET @(REPORT DCB) STCM R14,B'1111',RPT\_Ø4F+2 SAVE DCB FOR LATER B** READ\_CON **GET THE NEXT RECORD SPACE 1 NO\_RPTØ4 DS ØH SPACE 1 CLC RPT\_Ø5,Ø(R1) Q. DO WE WANT REPORT Ø5 BNE NO\_RPTØ5 A. NO, CHECK NEXT ENTRY MVI RPT\_Ø5F+1,X'FF' TURN ON REPORT STATUS LA R14,RPT\_Ø5D GET @(REPORT DCB) STCM R14,B'1111',RPT\_Ø5F+2 SAVE DCB FOR LATER B** READ\_CON GET THE NEXT RECORD  **SPACE 1 NO\_RPTØ5 DS ØH SPACE 1 CLC RPT\_Ø6,Ø(R1) Q. DO WE WANT REPORT Ø6 BNE NO\_RPTØ6 A. NO, CHECK NEXT ENTRY MVI RPT\_Ø6F+1,X'FF' TURN ON REPORT STATUS LA R14,RPT\_Ø6D GET @(REPORT DCB) STCM R14,B'1111',RPT\_Ø6F+2 SAVE DCB FOR LATER LA R3,L'RPT\_Ø6(Ø,R1) BUMP POINTER LA R14,8Ø GET MAX LENGTH OF INPUT BUFFER LA R15,L'RPT\_Ø6 GET LENGTH OF DIRECTIVE SR R14,R15 ADJUST THE LENGTH EX R14,TRAN\_I EXECUTE THE TRANSLATE BC 8,NO\_RPTØ6 DIDN'T FIND WHAT WE WANT SR R1,R3 CALCULATE THE LENGTH BCTR R1,Ø ADJUST IT STH R1,DSN\_MASL SAVE THE LENGTH FOR LATER LR R14,R1 GET THE LENGTH EX R14,MOV\_MASK SAVE THE DSN MASK B READ\_CON GET THE NEXT RECORD SPACE 1 \*----+----+----+----+----+----+----+----+----+----+----+----+----+----\*** **\* IF WE GET HERE, IT WAS A BAD CONTROL CARD. ISSUE ERROR MESSAGE. \* \*----+----+----+----+----+----+----+----+----+----+----+----+----+----\* SPACE 1 NO\_RPTØ6 DS ØH MVI MSG\_BUFF,C' ' BLANK IN FIRST BYTE MVC MSG\_BUFD(MSG\_BUFL-1),MSG\_BUFF BLANK THE REMAINDER LH R14,EL\_MSGØ4 PICK UP MESSAGE LENGTH** BCTR R14,0 DECREMENT IT BY 1 LA R1, ER MSGØ4 PICK UP THE ADDRESS OF MESSAGE EX R14, MSG\_MOVE MOVE IN THE MESSAGE  **PUT MSG,MSG\_BUFF B** READ\_CON GO GET ANOTHER CONTROL CARD  **SPACE 1 EOF\_CON DS ØH SPACE 1 CLOSE (CON),MODE=31 MVI CON\_FLAG,X'ØØ' INDICATE FILE IS CLOSED SPACE 1 \*----+----+----+----+----+----+----+----+----+----+----+----+----+----\* \* SET UP THE PARAMETER LIST THAT WE WILL USE FOR THE DYNAMIC \* \* ALLOCATION OF THE REPORT DATASETS. \* \*----+----+----+----+----+----+----+----+----+----+----+----+----+----\* SPACE 1 MVC UN99\_ØØØ(MODEL99L),MODEL99 MOVE IN THE SVC 99 TEXT LA R14,UN99\_ØØØ+DDNAM\$\$\$ GET @(TEXT UNIT)** ST R14, TP99 000 SAVE IT IN THE POINTER LIST  **LA R14,UN99\_ØØØ+SYSOU\$\$\$ GET @(TEXT UNIT)** ST R14.TP99 004 SAVE IT IN THE POINTER LIST  **LA R14,UN99\_ØØØ+DSORG\$\$\$ GET @(TEXT UNIT)** ST R14, TP99 008 SAVE IT IN THE POINTER LIST  **LA R14,UN99\_ØØØ+LRECL\$\$\$ GET @(TEXT UNIT)** ST R14, TP99 012 SAVE IT IN THE POINTER LIST  **LA R14,UN99\_ØØØ+RECFM\$\$\$ GET @(TEXT UNIT)** ST R14,TP99\_016 SAVE IT IN THE POINTER LIST<br>
LA R14,UN99\_000+CLOSE\$\$\$ GET @(TEXT UNIT)<br>
ST R14,TP99\_020<br>
TP99\_020,X'80' HIGH ORDER BIT ON, LAST ENT<br>
LA R14,TP99\_000 GET @(FIRST TEXT UNIT)<br>
ST R14,RB99\_012 SAVE IT IN THE RE  **LA R14,UN99\_ØØØ+CLOSE\$\$\$ GET @(TEXT UNIT) ST R14,TP99\_Ø2Ø SAVE IT IN THE POINTER LIST OI TP99\_Ø2Ø,X'8Ø' HIGH ORDER BIT ON, LAST ENTRY LA R14,TP99\_ØØØ GET @(FIRST TEXT UNIT) ST R14,RB99\_Ø12 SAVE IT IN THE REQUEST BLOCK LA R14,RB99\_ØØ4 GET @(REQUEST BLOCK) ST R14,RB99\_ØØØ SAVE IT OI RB99\_ØØØ,X'8Ø' HIGH ORDER BIT TURNED ON MVI RB99\_ØØ4,X'14' PLACE THE LENGTH IN THE RB MVI RB99\_ØØ4+1,S99VRBAL INDICATE ALLOCATION REQUEST SPACE 1 \*----+----+----+----+----+----+----+----+----+----+----+----+----+----\* \* SVC99 PLIST IS READY. BASED ON REPORT REQUESTED FLAGS, WE WILL \* \* DYNAMICALLY ALLOCATE THE NEEDED REPORT FILES. \* \*----+----+----+----+----+----+----+----+----+----+----+----+----+----\* SPACE 1 CLI RPT\_Ø1F+1,X'FF' Q. REPORT Ø1 REQUESTED? BNE** NDY Ø1F **A. NO. CHECK FOR NEXT REPORT** 

 **MVC UN99\_ØØØ+RPTXX\$\$\$(5),REPORTØ1 MOVE IN THE DDNAME LA R1,SVC\_99RB GET @(SVC 99 PLIST)** SVC 99 TRY THE ALLOCATE  **LTR R15,R15 Q. ALLOCATE SUCCESSFUL** BZ NDY Ø1F **A. YES, CHECK FOR NEXT REPORT SPACE 1 \*----+----+----+----+----+----+----+----+----+----+----+----+----+----\* \* COME THROUGH HERE ONLY IF WE ENCOUNTER AN ERROR. \* \*----+----+----+----+----+----+----+----+----+----+----+----+----+----\* SPACE 1 MVI RPT\_Ø1F+1,X'ØØ' TURN OFF THE REPORT FLAG MVI MSG\_BUFF,C' ' BLANK IN FIRST BYTE MVC MSG\_BUFD(MSG\_BUFL-1),MSG\_BUFF BLANK THE REMAINDER** LH R14, EL\_MSGØ6 PICK UP MESSAGE LENGTH BCTR R14.0 DECREMENT IT BY 1  **LA R1,ER\_MSGØ6 PICK UP THE ADDRESS OF MESSAGE EX R14,MSG\_MOVE MOVE IN THE MESSAGE MVC MSG\_BUFF+(ER\_MSG66-ER\_MSGØ6)(5),REPORTØ1 PUT MSG,MSG\_BUFF SPACE 1 NDY\_Ø1F DS ØH SPACE 1 MVC UN99\_ØØØ(MODEL99L),MODEL99 MOVE IN THE SVC 99 TEXT CLI RPT\_Ø2F+1,X'FF' Q. REPORT Ø2 REQUESTED? BNE NDY Ø2F A. NO, CHECK FOR NEXT REPORT MVC UN99\_ØØØ+RPTXX\$\$\$(5),REPORTØ2 MOVE IN THE DDNAME LA R1,SVC\_99RB GET @(SVC 99 PLIST)** SVC 99 TRY THE ALLOCATE LTR R15,R15 Q. ALLOCATE SUCCESSFUL<br>BZ NDY\_02F A. YES. CHECK FOR NEXT A. YES, CHECK FOR NEXT REPORT  **SPACE 1 \*----+----+----+----+----+----+----+----+----+----+----+----+----+----\* \* COME THROUGH HERE ONLY IF WE ENCOUNTER AN ERROR. \* \*----+----+----+----+----+----+----+----+----+----+----+----+----+----\* SPACE 1 MVI RPT\_Ø2F+1,X'ØØ' TURN OFF THE REPORT FLAG MVI MSG\_BUFF,C' ' BLANK IN FIRST BYTE MVC MSG\_BUFD(MSG\_BUFL-1),MSG\_BUFF BLANK THE REMAINDER** LH R14, EL\_MSGØ6 PICK UP MESSAGE LENGTH BCTR R14,0 DECREMENT IT DOWN BY 1  **LA R1,ER\_MSGØ6 PICK UP THE ADDRESS OF MESSAGE** EX R14, MSG\_MOVE MOVE IN THE MESSAGE  **MVC MSG\_BUFF+(ER\_MSG66-ER\_MSGØ6)(5),REPORTØ2 PUT MSG,MSG\_BUFF SPACE 1 NDY\_Ø2F DS ØH SPACE 1 MVC UN99\_ØØØ(MODEL99L),MODEL99 MOVE IN THE SVC 99 TEXT CLI RPT\_Ø3F+1,X'FF' Q. REPORT Ø3 REQUESTED? BNE NDY Ø3F A. NO, CHECK FOR NEXT REPORT MVC UN99\_ØØØ+RPTXX\$\$\$(5),REPORTØ3 MOVE IN THE DDNAME LA R1,SVC\_99RB GET @(SVC 99 PLIST)**

 **SVC 99 TRY THE ALLOCATE LTR R15,R15 Q. ALLOCATE SUCCESSFUL BZ NDY\_Ø3F A. YES, CHECK FOR NEXT REPORT SPACE 1 \*----+----+----+----+----+----+----+----+----+----+----+----+----+----\* \* COME THROUGH HERE ONLY IF WE ENCOUNTER AN ERROR. \* \*----+----+----+----+----+----+----+----+----+----+----+----+----+----\* SPACE 1 MVI RPT\_Ø3F+1,X'ØØ' TURN OFF THE REPORT FLAG MVI MSG\_BUFF,C' ' BLANK IN FIRST BYTE MVC MSG\_BUFD(MSG\_BUFL-1),MSG\_BUFF BLANK THE REMAINDER** LH R14, EL\_MSGØ6 PICK UP MESSAGE LENGTH BCTR R14.0 DECREMENT IT BY 1  **LA R1,ER\_MSGØ6 PICK UP THE ADDRESS OF MESSAGE** EX R14, MSG\_MOVE **EXAMPLE AND TICK OF THE ADDRESS MVC MSG\_BUFF+(ER\_MSG66-ER\_MSGØ6)(5),REPORTØ3 PUT MSG,MSG\_BUFF SPACE 1 NDY\_Ø3F DS ØH SPACE 1 MVC UN99\_ØØØ(MODEL99L),MODEL99 MOVE IN THE SVC 99 TEXT CLI RPT\_Ø4F+1,X'FF' Q. REPORT Ø4 REQUESTED? BNE NDY\_Ø4F A. NO, CHECK FOR NEXT REPORT MVC UN99\_ØØØ+RPTXX\$\$\$(5),REPORTØ4 MOVE IN THE DDNAME LA R1,SVC\_99RB GET @(SVC 99 PLIST)** SVC 99 TRY THE ALLOCATE  **LTR R15,R15 Q. ALLOCATE SUCCESSFUL BZ** NDY Ø4F **A. YES, CHECK FOR NEXT REPORT SPACE 1 \*----+----+----+----+----+----+----+----+----+----+----+----+----+----\* \* COME THROUGH HERE ONLY IF WE ENCOUNTER AN ERROR. \* \*----+----+----+----+----+----+----+----+----+----+----+----+----+----\* SPACE 1 MVI RPT\_Ø4F+1,X'ØØ' TURN OFF THE REPORT FLAG MVI MSG\_BUFF,C' ' BLANK IN FIRST BYTE MVC MSG\_BUFD(MSG\_BUFL-1),MSG\_BUFF BLANK THE REMAINDER LH R14,EL\_MSGØ6 PICK UP MESSAGE LENGTH** BCTR R14.0 DECREMENT IT BY 1  **LA R1,ER\_MSGØ6 PICK UP THE ADDRESS OF MESSAGE** EX R14, MSG\_MOVE MOVE IN THE MESSAGE  **MVC MSG\_BUFF+(ER\_MSG66-ER\_MSGØ6)(5),REPORTØ4 PUT MSG,MSG\_BUFF SPACE 1 NDY\_Ø4F DS ØH SPACE 1 MVC UN99\_ØØØ(MODEL99L),MODEL99 MOVE IN THE SVC 99 TEXT CLI RPT\_Ø5F+1,X'FF' Q. REPORT Ø4 REQUESTED? BNE NDY\_Ø5F A. NO, CHECK FOR NEXT REPORT MVC UN99\_ØØØ+RPTXX\$\$\$(5),REPORTØ5 MOVE IN THE DDNAME LA R1,SVC\_99RB GET @(SVC 99 PLIST)** SVC 99 TRY THE ALLOCATE  **LTR R15,R15 Q. ALLOCATE SUCCESSFUL**

BZ NDY Ø5F A. YES, CHECK FOR NEXT REPORT  **SPACE 1 \*----+----+----+----+----+----+----+----+----+----+----+----+----+----\* \* COME THROUGH HERE ONLY IF WE ENCOUNTER AN ERROR. \* \*----+----+----+----+----+----+----+----+----+----+----+----+----+----\* SPACE 1 MVI RPT\_Ø5F+1,X'ØØ' TURN OFF THE REPORT FLAG MVI MSG\_BUFF,C' ' BLANK IN FIRST BYTE MVC MSG\_BUFD(MSG\_BUFL-1),MSG\_BUFF BLANK THE REMAINDER LH R14,EL\_MSGØ6 PICK UP MESSAGE LENGTH BCTR R14,Ø DECREMENT IT BY 1 PICK UP THE ADDRESS OF MESSAGE EX R14,MSG\_MOVE MOVE IN THE MESSAGE MVC MSG\_BUFF+(ER\_MSG66-ER\_MSGØ6)(5),REPORTØ5 PUT MSG,MSG\_BUFF SPACE 1 NDY\_Ø5F DS ØH SPACE 1 MVC UN99\_ØØØ(MODEL99L),MODEL99 MOVE IN THE SVC 99 TEXT CLI RPT\_Ø6F+1,X'FF' Q. REPORT Ø4 REQUESTED? BNE NDY\_Ø6F A. NO, CHECK FOR NEXT REPORT MVC UN99\_ØØØ+RPTXX\$\$\$(5),REPORTØ6 MOVE IN THE DDNAME LA R1,SVC\_99RB GET @(SVC 99 PLIST) SVC 99 TRY THE ALLOCATE LTR R15,R15 Q. ALLOCATE SUCCESSFUL BZ NDY\_Ø6F A. PROCEED TO OPEN THE FILES SPACE 1 \*----+----+----+----+----+----+----+----+----+----+----+----+----+----\* \* COME THROUGH HERE ONLY IF WE ENCOUNTER AN ERROR. \* \*----+----+----+----+----+----+----+----+----+----+----+----+----+----\* SPACE 1 MVI RPT\_Ø6F+1,X'ØØ' TURN OFF THE REPORT FLAG MVI MSG\_BUFF,C' ' BLANK IN FIRST BYTE MVC MSG\_BUFD(MSG\_BUFL-1),MSG\_BUFF BLANK THE REMAINDER** LH R14,EL\_MSGØ6 PICK UP MESSAGE LENGTH<br>BCTR R14,0 **DECREMENT IT BY** 1 **DECREMENT IT BY 1 LA R1,ER\_MSGØ6 PICK UP THE ADDRESS OF MESSAGE** EX R14, MSG\_MOVE MOVE IN THE ADDRESS<br>MOVE IN THE MESSAGE  **MVC MSG\_BUFF+(ER\_MSG66-ER\_MSGØ6)(5),REPORTØ5 PUT MSG,MSG\_BUFF SPACE 1 NDY\_Ø6F DS ØH SPACE 1 \*----+----+----+----+----+----+----+----+----+----+----+----+----+----\* \* LOAD REGISTERS FOR A BXLE LOOP TO OPEN ALL NEEDED REPORT FILES. \* \*----+----+----+----+----+----+----+----+----+----+----+----+----+----\* SPACE 1 LA R8,RPT\_LLL GET THE INCREMENT SIZE LA R9,RPT\_EEE GET @(LAST ENTRY) SR R9,R8 ADJUST TO @(LAST ENTRY - 1) LA R7,RPT\_Ø1F GET @(FIRST ENTRY) SPACE 1**

```
OPN_RPT DS ØH
        SPACE 1
 CLI 1(R7),X'FF' Q. IS THIS FILE NEEDED ?
 BNE OPN_RPTZ A. NO, CONSIDER NEXT ENTRY
        ICM R2,B'1111',2(R7) A. YES, GET @(DCB)
 USING IHADCB,R2 DECLARE A BASE
 MVI MSG_BUFF,C' ' BLANK IN FIRST BYTE
        MVC MSG_BUFD(MSG_BUFL-1),MSG_BUFF BLANK THE REMAINDER
        LH R14,EL_MSGØ5 PICK UP MESSAGE LENGTH
       BCTR R14.0 DECREMENT IT DOWN BY 1
        LA R1,ER_MSGØ5 PICK UP THE ADDRESS OF MESSAGE
       EX R14, MSG_MOVE MOVE IN THE MESSAGE
        LA R14,MSG_BUFD GET @(DATA AREA)
        LA R14,ER_MSG55-ER_MSGØ5(,R14) INCREMENT THE POINTER
        MVC Ø(8,R14),DCBDDNAM MOVE IN THE DDNAME
        OPEN ((R2),OUTPUT),MODE=31
 ICM R2,B'1111',2(R7) REFRESH REGISTER 2
 TM DCBOFLGS,DCBOFOPN Q. OPEN CLEAN?
        BO OPN_RPTZ A. YES, PROCEED
           MSG, MSG BUFF
        DROP R2
        SPACE 1
OPN_RPTZ DS ØH
        SPACE 1 CONTINUE TO PROCESS ALL ENTRIES
        BXLE R7,R8,OPN_RPT
        SPACE 1
*----+----+----+----+----+----+----+----+----+----+----+----+----+----*
* READ A RECORD FROM THE TMC, AND PROCESS IT ACCORDINGLY. *
*----+----+----+----+----+----+----+----+----+----+----+----+----+----*
        SPACE 1
READ_TMC DS ØH
        SPACE 1
        GET TMC
        LR R2,R1 PICK UP @(CURRENT TMC RECORD)
        CLC TMSCTL,Ø(R2) Q. TMC CONTROL RECORD
 BE READ_TMC A. YES, BYPASS THE RECORD
 CLI Ø(R2),X'FF' Q. DSNB RECORD
 BNE GOT_TMCR A. NO, THIS IS A VOLUME RECORD
 CLI RPT_Ø1F+1,X'FF' Q. REPORT 1 REQUESTED
 BNE RPT_ØØ1F A. NO, CHECK NEXT REPORT
 LA R14,RPT_ØØ1F PICK UP RETURN ADDRESS
        STCM R14,B'1111',RET_ADDR SAVE IT
       B $EPORTØ1 PROCESS REPORT 1
        SPACE 1
RPT_ØØ1F DS ØH
        SPACE 1
        CLI RPT_Ø2F+1,X'FF' Q. REPORT 2 REQUESTED
       BNE READ_TMC A. NO, GET NEXT TMC RECORD
       A. NU, GET NEXT TMC REPT NEARLY TREET.<br>
FICK UP RETURN ADDRESS<br>
STOM D14 D111111 DET 100
        STCM R14,B'1111',RET_ADDR SAVE IT
       B $EPORTØ2 PROCESS REPORT 2
        SPACE 1
```
**RPT\_ØØ2F DS ØH SPACE 1 B** READ\_TMC **GO READ ANOTHER TMC RECORD SPACE 1 GOT\_TMCR DS ØH SPACE 1 CLI RPT\_Ø3F+1,X'FF' Q. REPORT 3 REQUESTED BNE RPT\_ØØ3F A. NO, CHECK NEXT REPORT LA R14,RPT\_ØØ3F PICK UP RETURN ADDRESS STCM R14,B'1111',RET\_ADDR SAVE IT B \$EPORTØ3 PROCESS THE REPORT SPACE 1 RPT\_ØØ3F DS ØH SPACE 1 CLI RPT\_Ø4F+1,X'FF' Q. REPORT 4 REQUESTED BNE RPT\_ØØ4F A. NO, PROCESS NEXT REPORT LA R14,RPT\_ØØ4F PICK UP THE RETURN ADDRESS STCM R14,B'1111',RET\_ADDR SAVE IT FOR LATER** B \$EPORTØ4 PROCESS THE REPORT  **SPACE 1 RPT\_ØØ4F DS ØH SPACE 1 CLI RPT\_Ø5F+1,X'FF' Q. REPORT 5 REQUESTED BNE RPT\_ØØ5F A. NO, PROCESS NEXT REPORT LA R14,RPT\_ØØ5F PICK UP RETURN ADDRESS STCM R14,B'1111',RET\_ADDR SAVE IT FOR LATER B \$EPORTØ5 PROCESS THE REPORT SPACE 1 RPT\_ØØ5F DS ØH SPACE 1 CLI RPT\_Ø6F+1,X'FF' Q. REPORT 6 REQUESTED BNE RPT\_ØØ6F A. NO LA R14,RPT\_ØØ6F PICK UP RETURN ADDRESS STCM R14,B'1111',RET\_ADDR SAVE IT FOR LATER** B \$EPORTØ6 PROCESS THE REPORT  **SPACE 1 RPT\_ØØ6F DS ØH SPACE 1 B READ\_TMC SPACE 1 EOF\_TMC DS ØH EXIT\_PGM DS ØH SPACE 1 \*----+----+----+----+----+----+----+----+----+----+----+----+----+----\* \* CLOSE UP ALL FILES THAT ARE OPEN. \* \*----+----+----+----+----+----+----+----+----+----+----+----+----+----\* SPACE 1 CLI TMC\_FLAG,DCBOFOPN Q. TMC STILL OPEN BNE TMC\_CLO A. NO, IT IS CLOSED CLOSE (TMC),MODE=31 SPACE 1 TMC\_CLO DS ØH**

 **SPACE 1 \*----+----+----+----+----+----+----+----+----+----+---+----+----+----\* \* LOAD REGISTERS FOR A BXLE LOOP TO CLOSE ALL OPEN REPORT FILES. \* \*----+----+----+----+----+----+----+----+----+----+----+----+----+----\* SPACE 1 LA R8,RPT\_LLL GET THE INCREMENT SIZE LA R9,RPT\_EEE GET @(LAST ENTRY) SR R9,R8 ADJUST TO @(LAST ENTRY - 1)** LA R7, RPT\_Ø1F  **SPACE 1 NXT\_RPTE DS ØH SPACE 1 CLI Ø(R7),DCBOFOPN A. REPORT FILE STILL OPEN BNE NXT\_RPTF A. NO, CHECK NEXT FILE ICM R1,B'1111',2(R7) PICK UP THE DCB CLOSE ((R1)),MODE=31 SPACE 1 NXT\_RPTF DS ØH SPACE 1** BXLE R7, R8, NXT RPTE LOOP TILL ALL ENTRIES DONE  **SPACE 1 CLI MSG\_FLAG,DCBOFOPN Q. TMC STILL OPEN BNE MSG CLO A. NO, IT IS CLOSED CLOSE (MSG),MODE=31 SPACE 1 MSG\_CLO DS ØH SPACE 1 \*----+----+----+----+----+----+----+----+----+----+----+----+----+----\* \* EXIT PROGRAM AND RETURN TO THE OPERATING SYSTEM. \* \*----+----+----+----+----+----+----+----+----+----+----+----+----+----\* SPACE 1 \$ESAEPI RET\_CODE TITLE 'CA1REPRT - COMMON SYNAD ROUTINE FOR REPORT FILES' SPACE 1 \*----+----+----+----+----+----+----+----+----+----+----+----+----+----\* \* COMMON CODE FOR PHYSICAL ERRORS ON ANY REPORT FILE. \* \*----+----+----+----+----+----+----+----+----+----+----+----+----+----\* SPACE 1 SYN\_RPT DS ØH MVI MSG\_BUFF,C' ' BLANK IN FIRST BYTE MVC MSG\_BUFD(MSG\_BUFL-1),MSG\_BUFF BLANK THE REMAINDER LH R14,EL\_MSGØ5 PICK UP MESSAGE LENGTH** BCTR R14,0 DECREMENT IT DOWN BY 1  **LA R1,ER\_MSGØ5 PICK UP THE ADDRESS OF MESSAGE EX R14,MSG\_MOVE MOVE IN THE MESSAGE LA R14,MSG\_BUFD GET @(DATA AREA) LA R14,ER\_MSG55-ER\_MSGØ5(,R14) INCREMENT THE POINTER MVC Ø(L'RPT\_ID,R14),RPT\_ID MOVE IN THE REPORT ID PUT MSG,MSG\_BUFF ICM R14,B'1111',B\_ADDR PICK UP A RETURN ADDRESS** BR R14 BRANCH BACK

 **TITLE 'CA1REPRT - PROCESSING SECTION FOR REPORT Ø1' SPACE 1 \*----+----+----+----+----+----+----+----+----+----+----+----+----+----\* \* RPTØ1 - PROCESS ALL DSNB ENTRIES. \* \*----+----+----+----+----+----+----+----+----+----+----+----+----+----\* SPACE 1 \$EPORTØ1 DS ØH CLC CNT\_Ø1D,RPT\_MLIN Q. MAX LINES PRINTED BNE RE\$ORTØ1 A. NO MVC RPT\_BUFF(RDH\_Ø1ØØ),HDR\_Ø1ØØ GET REPORT HEADER PUT RPT\_Ø1D,RPT\_BUFF MVI RPT\_BUFF,C' ' BLANK OUT FIRST BYTE MVC RPT\_BUFF+1(L'RPT\_BUFF-1),RPT\_BUFF BLANK REMAINDER** PUT RPT Ø1D,RPT BUFF LA R14.2 SET LINE COUNTER STH R14, CNT\_Ø1D SAVE IT  **SPACE 1 RE\$ORTØ1 DS ØH SPACE 1** USING DSNBRLO.R2 SET UP A BASE FOR THE DSNB  **SPACE 1 \*----+----+----+----+----+----+----+----+----+----+----+----+----+----\* \* MOVE IN THE OUTPUT MODEL, AND POPULATE IT WITH DSNB INFORMATION. \* \*----+----+----+----+----+----+----+----+----+----+----+----+----+----\* SPACE 1 MVC RPT\_BUFF(LDM\_Ø1ØØ),MDL\_Ø1ØØ MVC RPT\_BUFF+MDL\_Ø1Ø1(L'DSNBFVSN),DSNBFVSN MVC RPT\_BUFF+MDL\_Ø1Ø2(L'DSNBVSN),DSNBVSN MVC RPT\_BUFF+MDL\_Ø1Ø4(L'DSNBDSN),DSNBDSN MVC RPT\_BUFF+MDL\_Ø1Ø5(L'DSNBCJN),DSNBCJN MVC RPT\_BUFF+MDL\_Ø1Ø6(L'DSNBCSN),DSNBCSN MVC RPT\_BUFF+MDL\_Ø1Ø7(L'DSNBCPGM),DSNBCPGM XR R14,R14 CLEAR OUT REGISTER 14 ICM R14,B'ØØ11',DSNBFSN GET FILE SEQUENCE NUMBER** CVD R14,D WORK CONVERT TO DECIMAL  **UNPK RPT\_BUFF+MDL\_Ø1Ø3(4),D\_WORK+5(3) UNPACK IT OI RPT\_BUFF+MDL\_Ø1Ø3+3,X'FØ' FIX THE SIGN PUT RPT\_Ø1D,RPT\_BUFF LH R14,CNT\_Ø1D GET THE LINE COUNTER LA R14,1(,R14) BUMP IT UP** STH R14, CNT\_Ø1D SAVE IT **R\$PORTØ1 DS ØH ICM R14,B'1111',RET\_ADDR PICK UP A RETURN ADDRESS BR R14** BRANCH BACK  **DROP R2 TITLE 'CA1REPRT - PROCESSING SECTION FOR REPORT Ø2' \$EPORTØ2 DS ØH SPACE 1 \*----+----+----+----+----+----+----+----+----+----+----+----+----+----\* \* RPTØ2 - PROCESS ALL ACTIVE DSNB ENTRIES. \* \*----+----+----+----+----+----+----+----+----+----+----+----+----+----\***

 **SPACE 1** USING DSNBRLO, R2 SET UP A BASE FOR THE DSNB  **CLI DSNBACT,DSNBACTV Q. ACTIVE DSNB BNE R\$PORTØ2 A. NO, BYPASS THIS DSNB CLC CNT\_Ø2D,RPT\_MLIN Q. MAX LINES PRINTED BNE RE\$ORTØ2 A. NO MVC RPT\_BUFF(RDH\_Ø2ØØ),HDR\_Ø2ØØ GET THE HEADER PUT RPT\_Ø2D,RPT\_BUFF MVI RPT\_BUFF,C' ' BLANK FIRST BYTE MVC RPT\_BUFF+1(L'RPT\_BUFF-1),RPT\_BUFF BLANK THE REST** PUT RPT Ø2D,RPT BUFF LA R14.2 SET LINE COUNT STH R14, CNT Ø2D SAVE IT **RE\$ORTØ2 DS ØH SPACE 1 \*----+----+----+----+----+----+----+----+----+----+----+----+----+----\* \* MOVE IN THE OUTPUT MODEL, AND POPULATE IT WITH DSNB INFORMATION. \* \*----+----+----+----+----+----+----+----+----+----+----+----+----+----\* SPACE 1 MVC RPT\_BUFF(LDM\_Ø2ØØ),MDL\_Ø3ØØ MVC RPT\_BUFF+MDL\_Ø2Ø1(L'DSNBFVSN),DSNBFVSN MVC RPT\_BUFF+MDL\_Ø2Ø2(L'DSNBVSN),DSNBVSN MVC RPT\_BUFF+MDL\_Ø2Ø4(L'DSNBDSN),DSNBDSN MVC RPT\_BUFF+MDL\_Ø2Ø5(L'DSNBCJN),DSNBCJN MVC RPT\_BUFF+MDL\_Ø2Ø6(L'DSNBCSN),DSNBCSN MVC RPT\_BUFF+MDL\_Ø2Ø7(L'DSNBCPGM),DSNBCPGM XR R14,R14 CLEAR REGISTER 14 ICM R14,B'ØØ11',DSNBFSN GET FILE SEQUENCE NUMBER** CVD R14,D WORK CONVERT TO DECIMAL  **UNPK RPT\_BUFF+MDL\_Ø2Ø3(4),D\_WORK+5(3) UNPACK IT OI RPT\_BUFF+MDL\_Ø2Ø3+3,X'FØ' FIX THE SIGN ICM R14,B'1111',DSNBLREC GET THE LRECL** CVD R14.D WORK CONVERT TO DECIMAL  **UNPK RPT\_BUFF+MDL\_Ø2Ø8(5),D\_WORK+5(3) UNPACK IT OI RPT\_BUFF+MDL\_Ø2Ø8+4,X'FØ' FIX THE SIGN ICM R14,B'1111',DSNBBLKS GET BLOCK SIZE** CVD R14,D WORK CONVERT TO DECIMAL  **UNPK RPT\_BUFF+MDL\_Ø2Ø9(5),D\_WORK+5(3) UNPACK IT OI RPT\_BUFF+MDL\_Ø2Ø9+4,X'FØ' FIX THE SIGN ICM R14,B'1111',DSNBBLKC GET NUMBER OF BLOCKS** CVD R14,D WORK CONVERT TO DECIMAL  **UNPK RPT\_BUFF+MDL\_Ø21Ø(5),D\_WORK+5(3) UNPACK IT OI RPT\_BUFF+MDL\_Ø21Ø+4,X'FØ' FIX THE SIGN XR R8,R8 CLEAR REGISTER 8 ICM R9,B'1111',DSNBBLKS GET BLOCK SIZE ICM R7,B'1111',DSNBBLKC GET NUMBER OF BLOCKS MR R8,R7 COMPUTE PRODUCT D R8,F\_1Ø24 CONVER TO 1K UNITS LTR R8,R8 Q. REMAINDER > Ø BZ REP\$RTØ2 A. NO LA R9,1(,R9) A. YES, ROUND UP 1 BLOCK SPACE 1**

**REP\$RTØ2 DS ØH SPACE 1** CVD R9.D WORK CONVERT IT TO DECIMAL  **UNPK RPT\_BUFF+MDL\_Ø211(7),D\_WORK+4(4) UNPACK IT OI RPT\_BUFF+MDL\_Ø211+6,X'FØ' FIX THE SIGN** PUT RPT Ø2D,RPT BUFF  **LH R14,CNT\_Ø2D GET LINE COUNTER LA R14,1(,R14) INCREMENT IT** STH R14.CNT Ø2D SAVE IT  **SPACE 1 R\$PORTØ2 DS ØH SPACE 1 ICM R14,B'1111',RET\_ADDR PICK UP A RETURN ADDRESS BR R14** BRANCH BACK  **DROP R2 TITLE 'CA1REPRT - PROCESSING SECTION FOR REPORT Ø3' SPACE 1 \*----+----+----+----+----+----+----+----+----+----+----+----+----+----\* \* RPTØ3 - PROCESS ALL TMC VOLUME RECORDS. \* \*----+----+----+----+----+----+----+----+----+----+----+----+----+----\* SPACE 1 \$EPORTØ3 DS ØH** USING TMSRECLO, R2 SET UP A BASE FOR THE DSNB  **CLC CNT\_Ø3D,RPT\_MLIN Q. MAX LINES PRINTED BNE RE\$ORTØ3 A. NO MVC RPT\_BUFF(RDH\_Ø3ØØ),HDR\_Ø3ØØ GET THE HEADER PUT RPT\_Ø3D,RPT\_BUFF MVI RPT BUFF.C' ' BLANK IN BYTE 1 MVC RPT\_BUFF+1(L'RPT\_BUFF-1),RPT\_BUFF NOW COPY TO REST PUT RPT\_Ø3D,RPT\_BUFF LA R14,2 SET THE COUNTER** STH R14.CNT Ø3D SAVE IT  **SPACE 1 \*----+----+----+----+----+----+----+----+----+----+----+----+----+----\* \* OUTPUT THE HEADER AND DATA RECORDS. \* \*----+----+----+----+----+----+----+----+----+----+----+----+----+----\* SPACE 1 RE\$ORTØ3 DS ØH SPACE 1 MVC RPT\_BUFF(LDM\_Ø3ØØ),MDL\_Ø3ØØ MOVE IN MODEL MVC RPT\_BUFF+MDL\_Ø3Ø1(L'RLVOLSER),RLVOLSER GET VOLSER MVC RPT\_BUFF+MDL\_Ø3Ø2(L'T\_342Ø),T\_342Ø ASSUME 342Ø TM RLTRTCH,RL18TRK Q. 348Ø DEVICE TYPE BNO R\$\$ORTØ3** A. NO. CHECK NEXT TYPE  **MVC RPT\_BUFF+MDL\_Ø3Ø2(L'T\_348Ø),T\_348Ø SPACE 1 R\$\$ORTØ3 DS ØH SPACE 1 TM RLTRTCH,RL36TRK Q. 349Ø DEVICE TYPE BNO R\$\$\$RTØ3 A. NO, CHECK NEXT TYPE MVC RPT\_BUFF+MDL\_Ø3Ø2(L'T\_349Ø),T\_349Ø SPACE 1**

**R\$\$\$RTØ3 DS ØH SPACE 1 TM RLTRTCH,RL36TRK2 Q. 349Ø EXTENDED MEDIA BNO R\$\$\$\$TØ3 A. NO, CHECK NEXT TYPE MVC RPT\_BUFF+MDL\_Ø3Ø2(L'T\_349ØE),T\_349ØE SPACE 1 R\$\$\$\$TØ3 DS ØH SPACE 1 \*----+----+----+----+----+----+----+----+----+----+----+----+----+----\* \* PROCESS THE FLAG BYTES. \* \*----+----+----+----+----+----+----+----+----+----+----+----+----+----\* SPACE 1 TM RLFLAG1,RLDELET Q. DELETE STATUS BNO R\$#\$\$TØ3 A. NO. NEXT MVI RPT\_BUFF+MDL\_Ø3Ø3,C'D' A. YES, INDICATE IT R\$#\$\$TØ3 DS ØH TM RLFLAG1,RLSCRTCH Q. SCRATCH STATUS BNO R\$##\$TØ3 A. NO, NEXT MVI RPT\_BUFF+MDL\_Ø3Ø3+1,C'S' A. INDICATE IT R\$##\$TØ3 DS ØH TM RLFLAG1,RLUPDATE Q. MANUAL UPDATE BNO R\$###TØ3 A. NO. NEXT MVI RPT\_BUFF+MDL\_Ø3Ø3+2,C'U' A. INDICATE IT R\$###TØ3 DS ØH TM RLFLAG3,RLEDMTAP Q. EXTERNAL MANAGER BNO** R\$ \$\$TØ3 **A. NO, NEXT MVI RPT\_BUFF+MDL\_Ø3Ø3+3,C'E' A. INDICATE IT R\$\_\$\$TØ3 DS ØH TM RLFLAG4,RLISCAT Q. IN MVS CATALOG BNO R\$\_\_\$TØ3 A. NO MVI RPT\_BUFF+MDL\_Ø3Ø3+4,C'C' A. INDICATE IT SPACE 1 R\$\_\_\$TØ3 DS ØH SPACE 1 MVC RPT\_BUFF+MDL\_Ø3Ø4(L'RLDSN),RLDSN MVC RPT\_BUFF+MDL\_Ø3Ø5(L'RLJOBNM),RLJOBNM MVC RPT\_BUFF+MDL\_Ø3Ø6(L'RLSTPNAM),RLSTPNAM MVC RPT\_BUFF+MDL\_Ø3Ø7(L'RLCPGM),RLCPGM MVC RPT\_BUFF+MDL\_Ø3Ø8(L'RLSMSMC),RLSMSMC ICM R14,B'1111',RLLRECL GET LRECL** CVD R14,D WORK CONVERT TO DECIMAL  **UNPK RPT\_BUFF+MDL\_Ø3Ø9(5),D\_WORK+5(3) UNPACK IT OI RPT\_BUFF+MDL\_Ø3Ø9+4,X'FØ' FIX THE SIGN ICM R14,B'1111',RLBLKSI GET THE BLOCK SIZE** CVD R14, D\_WORK CONVERT TO DECIMAL  **UNPK RPT\_BUFF+MDL\_Ø31Ø(5),D\_WORK+5(3) UNPACK IT OI RPT\_BUFF+MDL\_Ø31Ø+4,X'FØ' FIX THE SIGN ICM R14,B'1111',RLBLKCNT GET THE NUMBER OF BLOCKS** CVD R14, D\_WORK CONVERT TO DECIMAL  **UNPK RPT\_BUFF+MDL\_Ø311(5),D\_WORK+5(3) UNPACK IT OI RPT\_BUFF+MDL\_Ø311+4,X'FØ' FIX THE SIGN SPACE 1**

**\*----+----+----+----+----+----+----+----+----+----+----+----+----+----\* \* TAKE THE BLOCKSIZE AND THE BLOCK COUNT AND COMPUTE THE NUMBER OF \* \* KILOBYTES IN THE CURRENT TAPE DATASET. \* \*----+----+----+----+----+----+----+----+----+----+----+----+----+----\* SPACE 1 XR R8,R8 CLEAR REGISTER 8 ICM R9,B'1111',RLBLKSI PICK UP THE BLOCKSIZE ICM R7,B'1111',RLBLKCNT PICK UP THE BLOCK COUNT MR R8,R7 COMPUTE THE PRODUCT D R8,F\_1Ø24 DIVIDE BY 1K LTR R8,R8 Q. REMAINDER ZERO?** BZ REP#RTØ3 A. YES, BRANCH  **LA R9,1(,R9) A. NO, BUMP 1K BLOCKS UP REP#RTØ3 DS ØH** CVD R9,D WORK MAKE IT DECIMAL  **UNPK RPT\_BUFF+MDL\_Ø312(7),D\_WORK+4(4) UNPACK IT OI RPT\_BUFF+MDL\_Ø312+6,X'FØ' FIX THE SIGN PUT RPT\_Ø3D,RPT\_BUFF LH R14,CNT\_Ø3D GET THE LINE COUNTER LA R14,1(,R14) BUMP IT UP BY 1** STH R14, CNT\_Ø3D SAVE IT **R\$PORTØ3 DS ØH ICM R14,B'1111',RET\_ADDR PICK UP A RETURN ADDRESS BR R14** BRANCH BACK  **DROP R2 TITLE 'CA1REPRT - PROCESSING SECTION FOR REPORT Ø4' SPACE 1 \*----+----+----+----+----+----+----+----+----+----+----+----+----+----\* \* RPTØ4 - PROCESS ALL ACTIVE TMC RECORDS. \* \*----+----+----+----+----+----+----+----+----+----+----+----+----+----\* SPACE 1 \$EPORTØ4 DS ØH** USING TMSRECLO.R2 SET UP A BASE FOR THE DSNB  **TM RLFLAG1,RLDELET Q. VOLUME IN DELETE STATUS BO R\$PORTØ4 A. YES, BYPASS THIS RECORD TM RLFLAG1,RLSCRTCH Q. VOLUME IN SCRATCH STATUS BO R\$PORTØ4 A. YES, BYPASS THIS RECORD CLC CNT\_Ø4D,RPT\_MLIN Q. MAX LINES PRINTED BNE RE\$ORTØ4 A. NO SPACE 1 \*----+----+----+----+----+----+----+----+----+----+----+----+----+----\* \* OUTPUT THE HEADER AND DATA RECORDS. \* \*----+----+----+----+----+----+----+----+----+----+----+----+----+----\* SPACE 1 MVC RPT\_BUFF(RDH\_Ø4ØØ),HDR\_Ø4ØØ GET THE HEADER PUT RPT\_Ø4D,RPT\_BUFF MVI RPT\_BUFF,C' ' BLANK THE FIRST BYTE MVC RPT\_BUFF+1(L'RPT\_BUFF-1),RPT\_BUFF NOW THE REST PUT RPT\_Ø4D,RPT\_BUFF** LA R14.2 SET THE LINE COUNTER STH R14, CNT\_Ø4D SAVE IT  **SPACE 1**

**RE\$ORTØ4 DS ØH SPACE 1 MVC RPT\_BUFF(LDM\_Ø4ØØ),MDL\_Ø4ØØ GET THE MODEL MVC RPT\_BUFF+MDL\_Ø4Ø1(L'RLVOLSER),RLVOLSER VOLSER MVC RPT\_BUFF+MDL\_Ø4Ø2(L'RLDSN),RLDSN DATASET NAME MVC RPT\_BUFF+MDL\_Ø4Ø3(L'T\_342Ø),T\_342Ø ASSUME 342Ø TM RLTRTCH,RL18TRK Q. 348Ø DEVICE TYPE BNO R\$\$ORTØ4** A. NO, CHECK NEXT TYPE  **MVC RPT\_BUFF+MDL\_Ø4Ø3(L'T\_348Ø),T\_348Ø SPACE 1 R\$\$ORTØ4 DS ØH SPACE 1 TM RLTRTCH,RL36TRK Q. 349Ø DEVICE TYPE BNO R\$\$\$RTØ4 A. NO, CHECK NEXT TYPE MVC RPT\_BUFF+MDL\_Ø4Ø3(L'T\_349Ø),T\_349Ø SPACE 1 R\$\$\$RTØ4 DS ØH SPACE 1 TM RLTRTCH,RL36TRK2 Q. 349Ø EXTENDED MEDIA BNO R\$\$\$\$TØ4** A. NO, CHECK NEXT TYPE  **MVC RPT\_BUFF+MDL\_Ø4Ø3(L'T\_349ØE),T\_349ØE SPACE 1 R\$\$\$\$TØ4 DS ØH SPACE 1 MVC RPT\_BUFF+MDL\_Ø4Ø4(L'RLJOBNM),RLJOBNM MVC RPT\_BUFF+MDL\_Ø4Ø5(L'RLSTPNAM),RLSTPNAM MVC RPT\_BUFF+MDL\_Ø4Ø6(L'RLCPGM),RLCPGM MVC RPT\_BUFF+MDL\_Ø4Ø7(L'RLSMSMC),RLSMSMC ICM R14,B'1111',RLLRECL GET THE LRECL** CVD R14,D WORK CONVERT TO DECIMAL  **UNPK RPT\_BUFF+MDL\_Ø4Ø8(5),D\_WORK+5(3) UNPACK IT OI RPT\_BUFF+MDL\_Ø4Ø8+4,X'FØ' FIX THE SIGN ICM R14,B'1111',RLBLKSI GET THE BLOCK SIZE** CVD R14.D WORK CONVER TO DECIMAL  **UNPK RPT\_BUFF+MDL\_Ø4Ø9(5),D\_WORK+5(3) UNPACK IT OI RPT\_BUFF+MDL\_Ø4Ø9+4,X'FØ' FIX THE SIGN ICM R14,B'1111',RLBLKCNT GET THE BLOCK COUNT** CVD R14,D WORK CONVERT TO DECIMAL  **UNPK RPT\_BUFF+MDL\_Ø41Ø(5),D\_WORK+5(3) UNPACK IT OI RPT\_BUFF+MDL\_Ø41Ø+4,X'FØ' FIX THE SIGN SPACE 1 \*----+----+----+----+----+----+----+----+----+----+----+----+----+----\* \* TAKE THE BLOCKSIZE AND THE BLOCK COUNT AND COMPUTE THE NUMBER OF \* \* KILOBYTES THE CURRENT TAPE DATASET \* \*----+----+----+----+----+----+----+----+----+----+----+----+----+----\* SPACE 1 XR R8,R8 CLEAR REGISTER 8 ICM R9,B'1111',RLBLKSI PICK UP THE BLOCKSIZE ICM R7,B'1111',RLBLKCNT PICK UP THE BLOCK COUNT MR R8,R7 COMPUTE THE PRODUCT D R8,F\_1Ø24 DIVIDE BY 1K LTR R8,R8 Q. REMAINDER ZERO?**

BZ REP#RTØ4 A. YES, BRANCH  **LA R9,1(,R9) A. NO, BUMP 1K BLOCKS UP SPACE 1 REP#RTØ4 DS ØH SPACE 1** CVD R9,D WORK MAKE IT DECIMAL  **UNPK RPT\_BUFF+MDL\_Ø411(7),D\_WORK+4(4) UNPACK IT OI RPT\_BUFF+MDL\_Ø411+6,X'FØ' FIX THE SIGN PUT RPT\_Ø4D,RPT\_BUFF LH R14,CNT\_Ø4D GET THE LINE COUNTER LA R14,1(,R14) BUMP IT UP BY 1** STH R14, CNT\_Ø4D SAVE IT **R\$PORTØ4 DS ØH ICM R14,B'1111',RET\_ADDR PICK UP A RETURN ADDRESS BR R14** BRANCH BACK  **DROP R2 TITLE 'CA1REPRT - PROCESSING SECTION FOR REPORT Ø5' SPACE 1 \*----+----+----+----+----+----+----+----+----+----+----+----+----+----\* \* RPTØ5 - TAPE ERROR REPORT. \* \*----+----+----+----+----+----+----+----+----+----+----+----+----+----\* SPACE 1 \$EPORTØ5 DS ØH USING TMSRECLO,R2 SET UP A BASE FOR THE VOL REC TM RLFLAG1,RLDELET Q. VOLUME IN DELETE STATUS BO R\$PORTØ5 A. YES, BYPASS THIS RECORD TM RLFLAG1,RLSCRTCH Q. VOLUME IN SCRATCH STATUS BO R\$PORTØ5 A. YES, BYPASS THIS RECORD SPACE 1 \*----+----+----+----+----+----+----+----+----+----+----+----+----+----\* \* CHECK THE ERROR COUNTERS TO SEE IF WE NEED TO PROCESS THIS RECORD. \* \* THRESHOLD TO CHECK AGAINST IS USER DEFINABLE IN E\_THRESH. \* \*----+----+----+----+----+----+----+----+----+----+----+----+----+----\* SPACE 1 XR R14,R14 ICM R14,B'ØØ11',RLPRERRC GET ERROR COUNT C R14,E\_THRESH Q. COMPARE TO THRESHOLD BNL E\_NOTLOW A. PROCESS THIS RECORD ICM R14,B'ØØ11',RLPWERRC GET ERROR COUNT C R14,E\_THRESH Q. COMPARE TO THRESHOLD BNL E\_NOTLOW A. PROCESS THIS RECORD ICM R14,B'ØØ11',RLPRERRI GET ERROR COUNT C R14,E\_THRESH Q. COMPARE TO THRESHOLD BNL E\_NOTLOW A. PROCESS THIS RECORD ICM R14,B'ØØ11',RLPWERRI GET ERROR COUNT C R14,E\_THRESH Q. COMPARE TO THRESHOLD BL** R\$PORTØ5 A. SKIP TO NEXT RECORD  **SPACE 1 E\_NOTLOW DS ØH SPACE 1 CLC CNT\_Ø5D,RPT\_MLIN Q. MAX LINES PRINTED BNE RE\$ORTØ5 A. NO**

 **SPACE 1 \*----+----+----+----+----+----+----+----+----+----+----+----+----+----\* \* OUTPUT THE HEADER AND DATA RECORDS. \* \*----+----+----+----+----+----+----+----+----+----+----+----+----+----\* SPACE 1 MVC RPT\_BUFF(RDH\_Ø5ØØ),HDR\_Ø5ØØ GET THE HEADER PUT RPT\_Ø5D,RPT\_BUFF MVI RPT\_BUFF,C' ' BLANK IN FIRST BYTE MVC RPT\_BUFF+1(L'RPT\_BUFF-1),RPT\_BUFF NOW THE REST PUT RPT\_Ø5D,RPT\_BUFF LA R14,2 SET THE COUNTER** STH R14, CNT\_Ø5D SAVE IT  **SPACE 1 RE\$ORTØ5 DS ØH SPACE 1 MVC RPT\_BUFF(LDM\_Ø5ØØ),MDL\_Ø5ØØ MOVE IN THE MODEL MVC RPT\_BUFF+MDL\_Ø5Ø1(L'RLVOLSER),RLVOLSER VOLSER MVC RPT\_BUFF+MDL\_Ø5Ø2(L'RLDSN),RLDSN DATASET NAME MVC RPT\_BUFF+MDL\_Ø5Ø3(L'T\_342Ø),T\_342Ø ASSUME 342Ø TM RLTRTCH,RL18TRK Q. 348Ø DEVICE TYPE BNO R\$\$ORTØ5 A. NO, CHECK NEXT TYPE MVC RPT\_BUFF+MDL\_Ø5Ø3(L'T\_348Ø),T\_348Ø SPACE 1 R\$\$ORTØ5 DS ØH SPACE 1 TM RLTRTCH,RL36TRK Q. 349Ø DEVICE TYPE BNO R\$\$\$RTØ5 A. NO, CHECK NEXT TYPE MVC RPT\_BUFF+MDL\_Ø5Ø3(L'T\_349Ø),T\_349Ø SPACE 1 R\$\$\$RTØ5 DS ØH SPACE 1 TM RLTRTCH,RL36TRK2 Q. 349Ø EXTENDED MEDIA BNO R\$\$\$\$TØ5 A. NO, CHECK NEXT TYPE MVC RPT\_BUFF+MDL\_Ø5Ø3(L'T\_349ØE),T\_349ØE SPACE 1 R\$\$\$\$TØ5 DS ØH SPACE 1 XR R14,R14 CLEAR REGISTER 14 ICM R14,B'ØØ11',RLPRERRC PICK UP ERROR COUNT** CVD R14,D\_WORK CONVERT TO DECIMAL  **UNPK RPT\_BUFF+MDL\_Ø5Ø4(5),D\_WORK+5(3) UNPACK IT OI RPT\_BUFF+MDL\_Ø5Ø4+4,X'FØ' FIX THE SIGN XR R14,R14 CLEAR REGISTER 14 ICM R14,B'ØØ11',RLPWERRC PICK UP ERROR COUNT** CVD R14, D\_WORK CONVERT TO DECIMAL  **UNPK RPT\_BUFF+MDL\_Ø5Ø5(5),D\_WORK+5(3) UNPACK IT OI RPT\_BUFF+MDL\_Ø5Ø5+4,X'FØ' FIX THE SIGN XR R14,R14 CLEAR REGISTER 14 ICM R14,B'ØØ11',RLPRERRI PICK UP ERROR COUNT** CVD R14,D WORK CONVERT TO DECIMAL  **UNPK RPT\_BUFF+MDL\_Ø5Ø6(5),D\_WORK+5(3) UNPACK IT OI RPT\_BUFF+MDL\_Ø5Ø6+4,X'FØ' FIX THE SIGN**

 **XR R14,R14 CLEAR REGISTER 14 ICM R14,B'ØØ11',RLPWERRI PICK UP ERROR COUNT** CVD R14,D WORK CONVERT TO DECIMAL  **UNPK RPT\_BUFF+MDL\_Ø5Ø7(5),D\_WORK+5(3) UNPACK IT OI RPT\_BUFF+MDL\_Ø5Ø7+4,X'FØ' FIX THE SIGN PUT RPT\_Ø5D,RPT\_BUFF LH R14,CNT\_Ø5D GET THE LINE COUNTER LA R14,1(,R14) BUMP IT UP BY 1** STH R14, CNT Ø5D SAVE IT **R\$PORTØ5 DS ØH ICM R14,B'1111',RET\_ADDR PICK UP A RETURN ADDRESS** BR R14 BRANCH BACK  **DROP R2 TITLE 'CA1REPRT - PROCESSING SECTION FOR REPORT Ø6' SPACE 1 \*----+----+----+----+----+----+----+----+----+----+----+----+----+----\* \* RPTØ6 - PROCESS ALL ACTIVE TMC RECORDS. \* \*----+----+----+----+----+----+----+----+----+----+----+----+----+----\* SPACE 1 \$EPORTØ6 DS ØH USING TMSRECLO,R2 SET UP A BASE FOR THE DSNB TM RLFLAG1,RLDELET Q. VOLUME IN DELETE STATUS BO R\$PORTØ6 A. YES, BYPASS THIS RECORD TM RLFLAG1,RLSCRTCH Q. VOLUME IN SCRATCH STATUS BO R\$PORTØ6 A. YES, BYPASS THIS RECORD** LH R14,DSN\_MASL EX R14,CLC\_MASK<br>BNE R\$PORTØ6  **BNE R\$PORTØ6 A. NO, BYPASS THIS RECORD CLC CNT\_Ø6D,RPT\_MLIN Q. MAX LINES PRINTED BNE RE\$ORTØ6 A. NO SPACE 1 \*----+----+----+----+----+----+----+----+----+----+----+----+----+----\* \* OUTPUT THE HEADER AND DATA RECORDS. \* \*----+----+----+----+----+----+----+----+----+----+----+----+----+----\* SPACE 1 MVC RPT\_BUFF(RDH\_Ø6ØØ),HDR\_Ø6ØØ GET THE HEADER PUT RPT\_Ø6D,RPT\_BUFF MVI RPT\_BUFF,C' ' BLANK THE FIRST BYTE MVC RPT\_BUFF+1(L'RPT\_BUFF-1),RPT\_BUFF NOW THE REST PUT RPT\_Ø6D,RPT\_BUFF LA R14,2 SET THE LINE COUNTER** STH R14, CNT Ø6D SAVE IT  **SPACE 1 RE\$ORTØ6 DS ØH SPACE 1 MVC RPT\_BUFF(LDM\_Ø6ØØ),MDL\_Ø6ØØ GET THE MODEL MVC RPT\_BUFF+MDL\_Ø6Ø1(L'RLVOLSER),RLVOLSER VOLSER MVC RPT\_BUFF+MDL\_Ø6Ø2(L'RLDSN),RLDSN DATASET NAME MVC RPT\_BUFF+MDL\_Ø6Ø3(L'T\_342Ø),T\_342Ø ASSUME 342Ø TM RLTRTCH,RL18TRK Q. 348Ø DEVICE TYPE BNO R\$\$ORTØ6 A. NO, CHECK NEXT TYPE MVC RPT\_BUFF+MDL\_Ø6Ø3(L'T\_348Ø),T\_348Ø**

 **SPACE 1 R\$\$ORTØ6 DS ØH SPACE 1 TM RLTRTCH,RL36TRK Q. 349Ø DEVICE TYPE BNO R\$\$\$RTØ6 A. NO, CHECK NEXT TYPE MVC RPT\_BUFF+MDL\_Ø6Ø3(L'T\_349Ø),T\_349Ø SPACE 1 R\$\$\$RTØ6 DS ØH SPACE 1 TM RLTRTCH,RL36TRK2 Q. 349Ø EXTENDED MEDIA BNO R\$\$\$\$TØ6** A. NO. CHECK NEXT TYPE  **MVC RPT\_BUFF+MDL\_Ø6Ø3(L'T\_349ØE),T\_349ØE SPACE 1 R\$\$\$\$TØ6 DS ØH SPACE 1 MVC RPT\_BUFF+MDL\_Ø6Ø4(L'RLJOBNM),RLJOBNM MVC RPT\_BUFF+MDL\_Ø6Ø5(L'RLSTPNAM),RLSTPNAM MVC RPT\_BUFF+MDL\_Ø6Ø6(L'RLCPGM),RLCPGM MVC RPT\_BUFF+MDL\_Ø6Ø7(L'RLSMSMC),RLSMSMC ICM R14,B'1111',RLLRECL GET THE LRECL** CVD R14,D WORK CONVERT TO DECIMAL  **UNPK RPT\_BUFF+MDL\_Ø6Ø8(5),D\_WORK+5(3) UNPACK IT OI RPT\_BUFF+MDL\_Ø6Ø8+4,X'FØ' FIX THE SIGN ICM R14,B'1111',RLBLKSI GET THE BLOCK SIZE** CVD R14.D WORK CONVER TO DECIMAL  **UNPK RPT\_BUFF+MDL\_Ø6Ø9(5),D\_WORK+5(3) UNPACK IT OI RPT\_BUFF+MDL\_Ø6Ø9+4,X'FØ' FIX THE SIGN ICM R14,B'1111',RLBLKCNT GET THE BLOCK COUNT** CVD R14,D WORK CONVERT TO DECIMAL  **UNPK RPT\_BUFF+MDL\_Ø61Ø(5),D\_WORK+5(3) UNPACK IT OI RPT\_BUFF+MDL\_Ø61Ø+4,X'FØ' FIX THE SIGN SPACE 1 \*----+----+----+----+----+----+----+----+----+----+----+----+----+----\* \* TAKE THE BLOCKSIZE AND THE BLOCK COUNT AND COMPUTE THE NUMBER OF \* \* KILOBYTES THE CURRENT TAPE DATASET \* \*----+----+----+----+----+----+----+----+----+----+----+----+----+----\* SPACE 1 XR R8,R8 CLEAR REGISTER 8 ICM R9,B'1111',RLBLKSI PICK UP THE BLOCKSIZE ICM R7,B'1111',RLBLKCNT PICK UP THE BLOCK COUNT MR R8,R7 COMPUTE THE PRODUCT D R8,F\_1Ø24 DIVIDE BY 1K LTR R8,R8 Q. REMAINDER ZERO?** BZ REP#RTØ6 A. YES. BRANCH  **LA R9,1(,R9) A. NO, BUMP 1K BLOCKS UP SPACE 1 REP#RTØ6 DS ØH SPACE 1** CVD R9,D WORK MAKE IT DECIMAL  **UNPK RPT\_BUFF+MDL\_Ø611(7),D\_WORK+4(4) UNPACK IT OI RPT\_BUFF+MDL\_Ø611+6,X'FØ' FIX THE SIGN PUT RPT\_Ø6D,RPT\_BUFF**

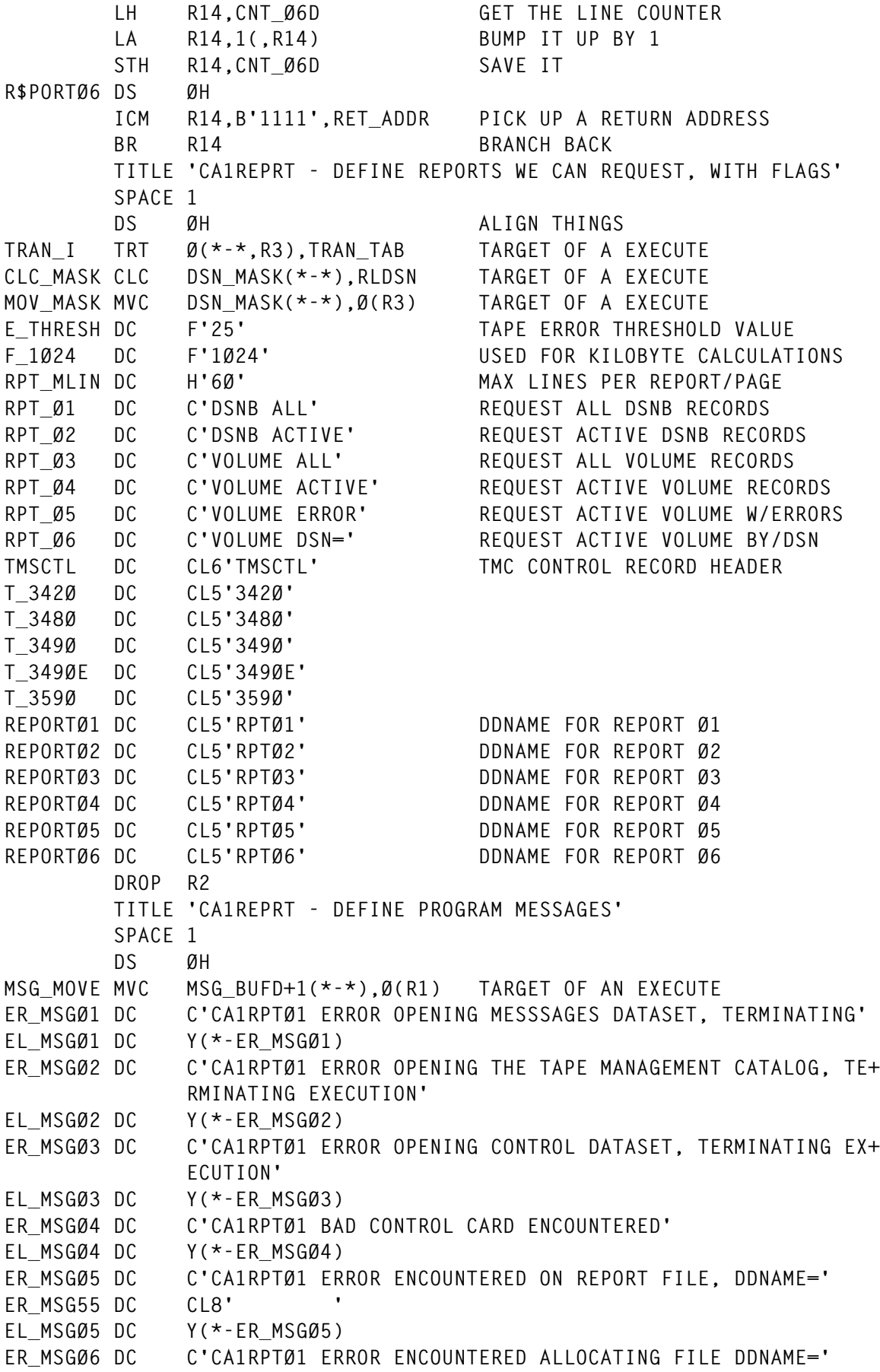

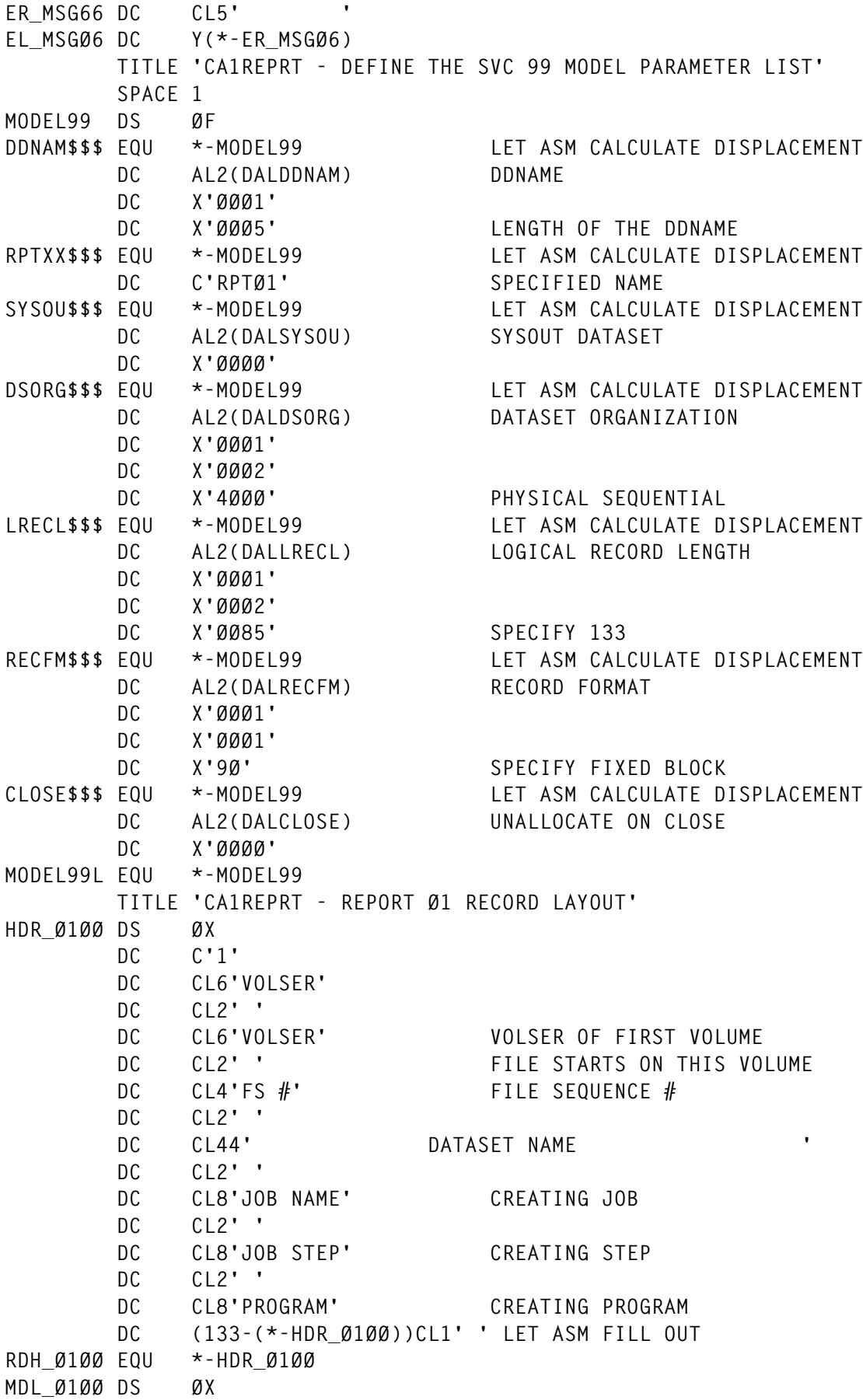

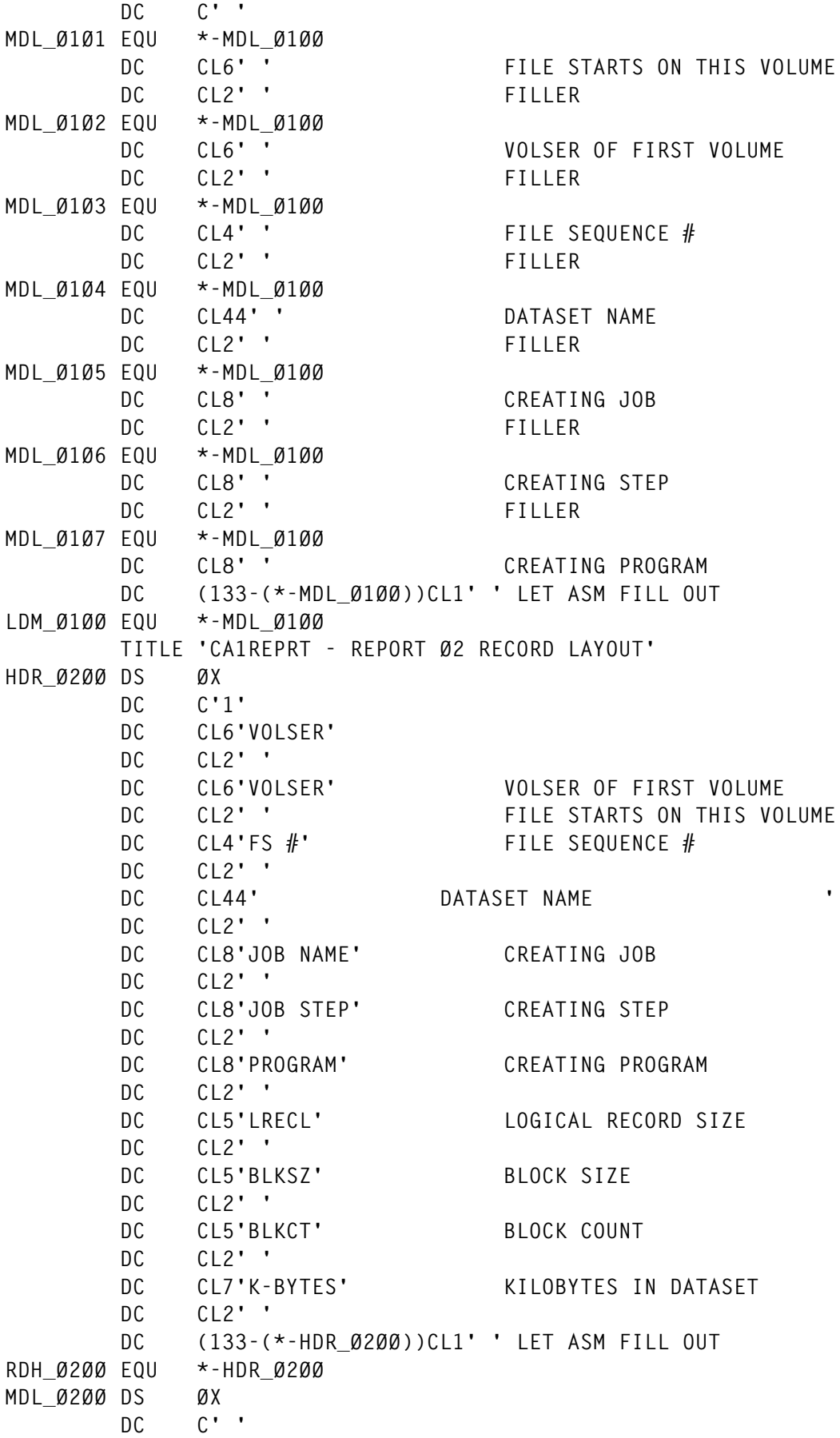

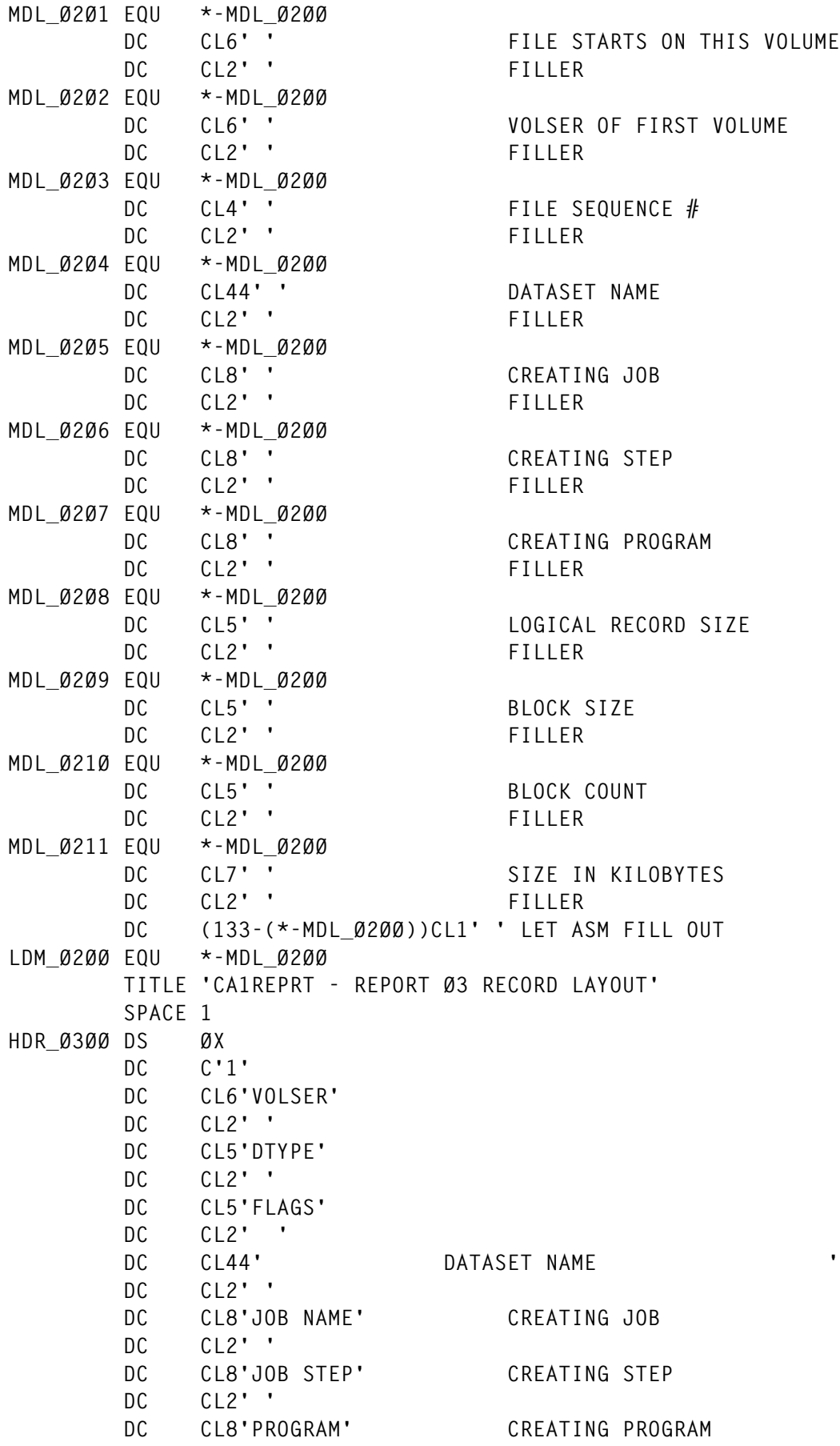

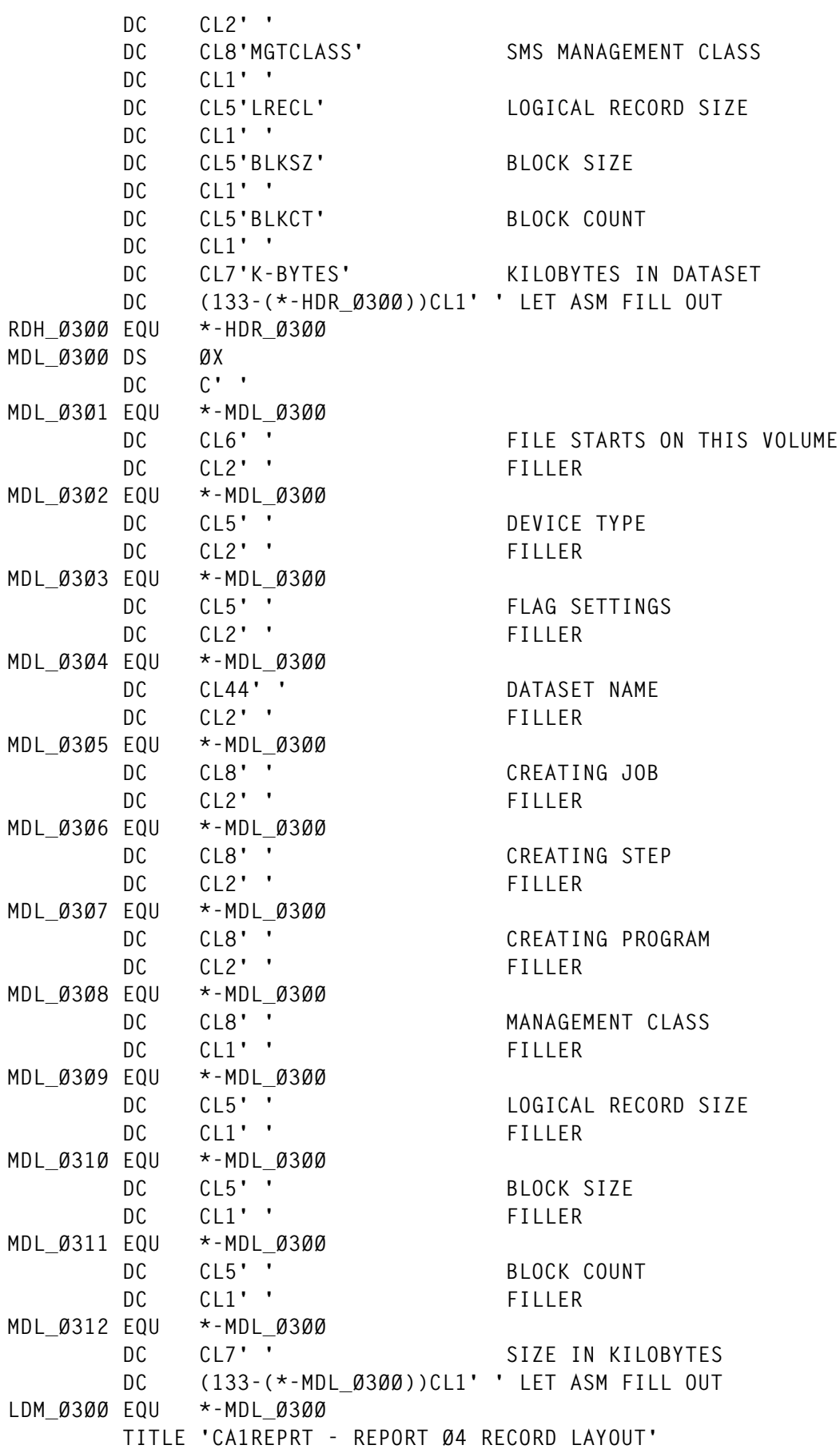
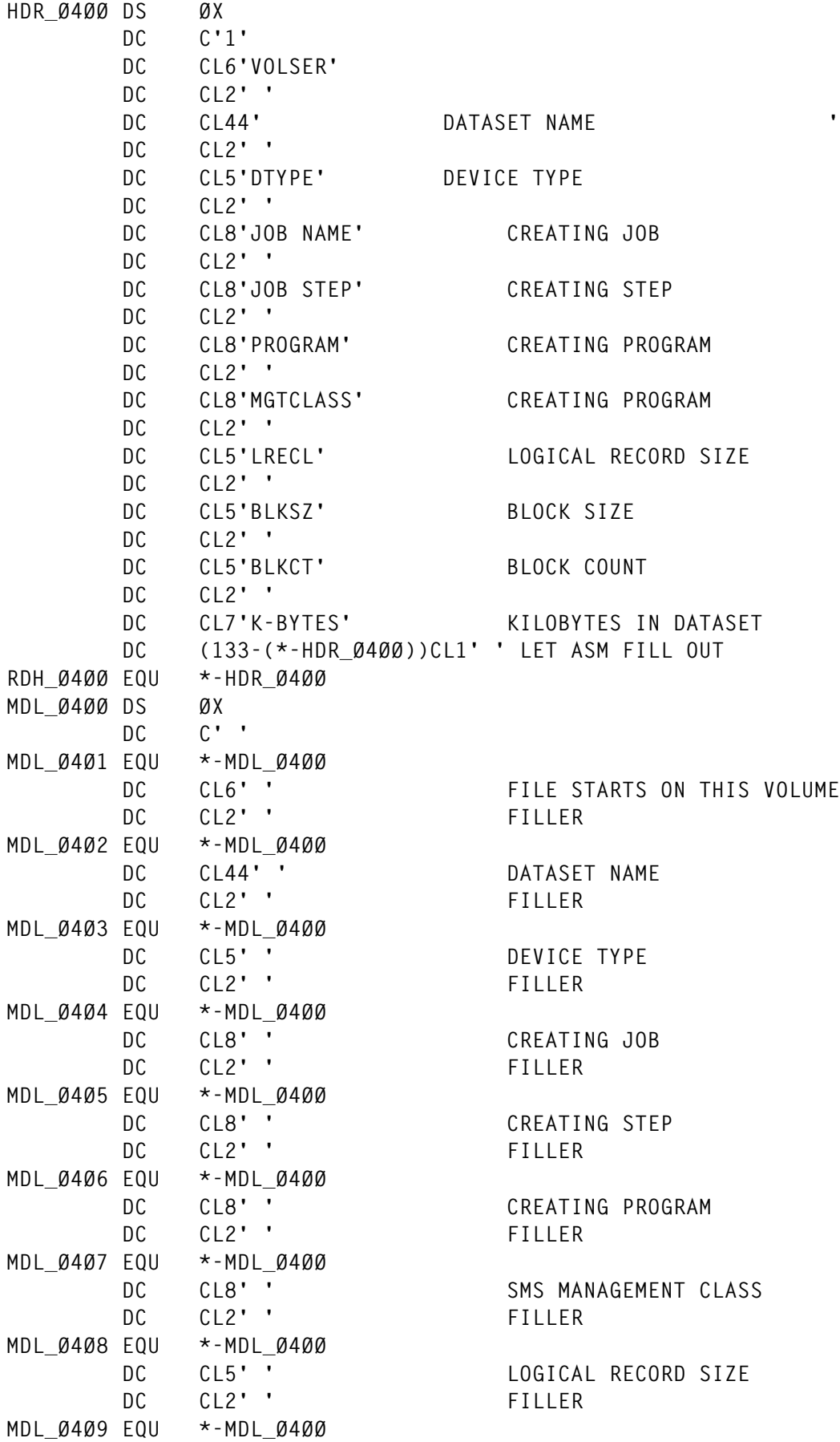

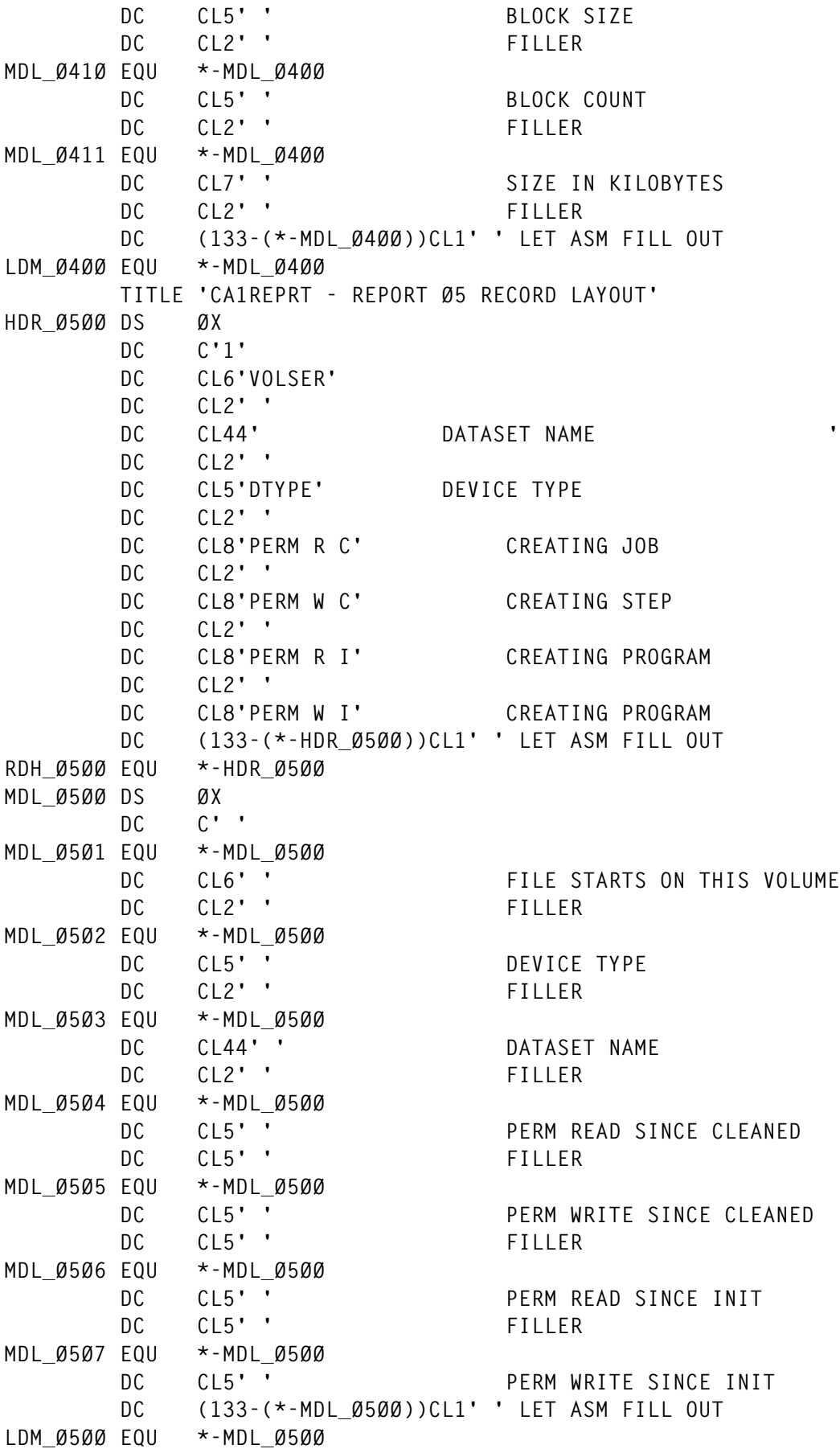

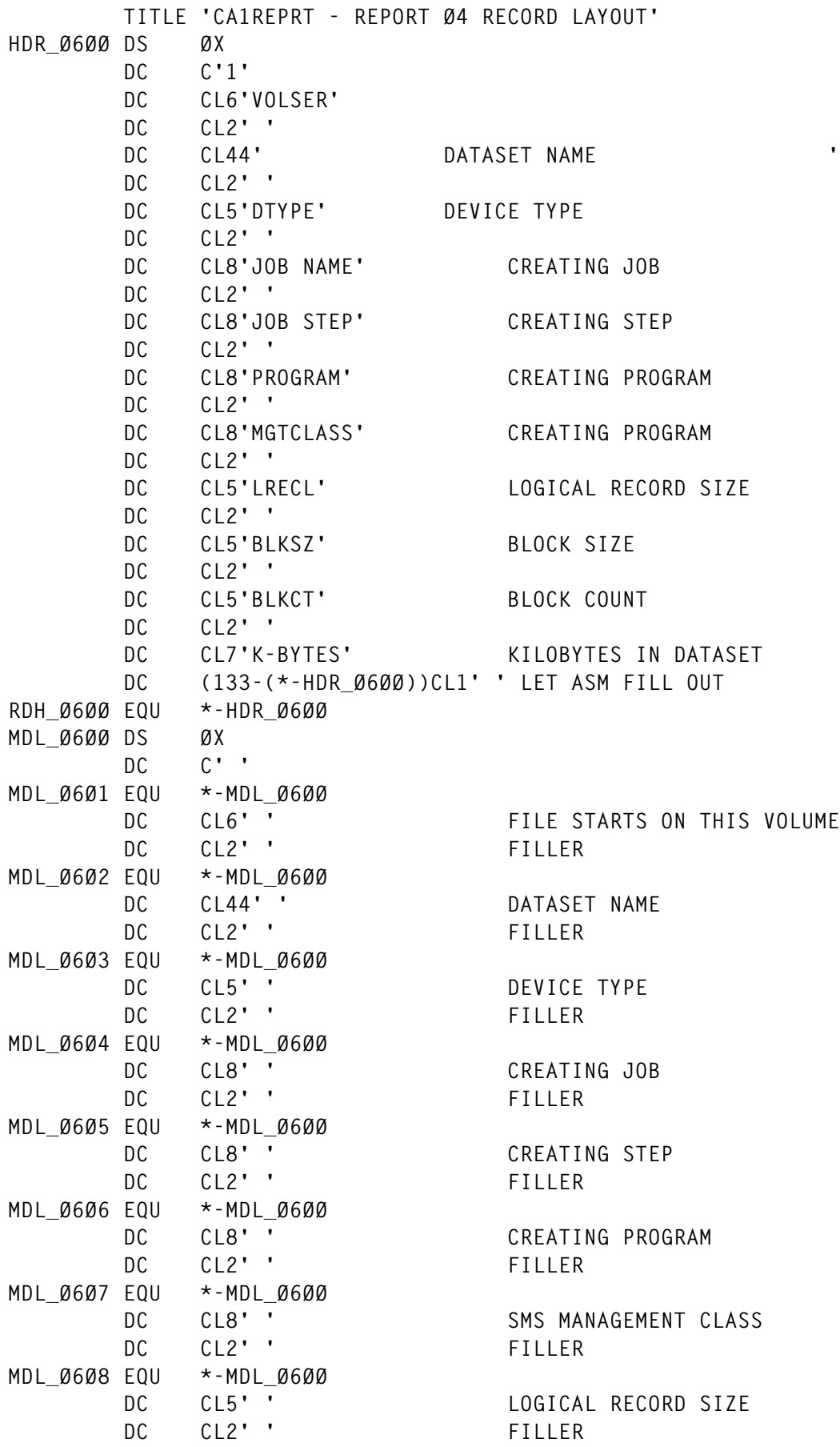

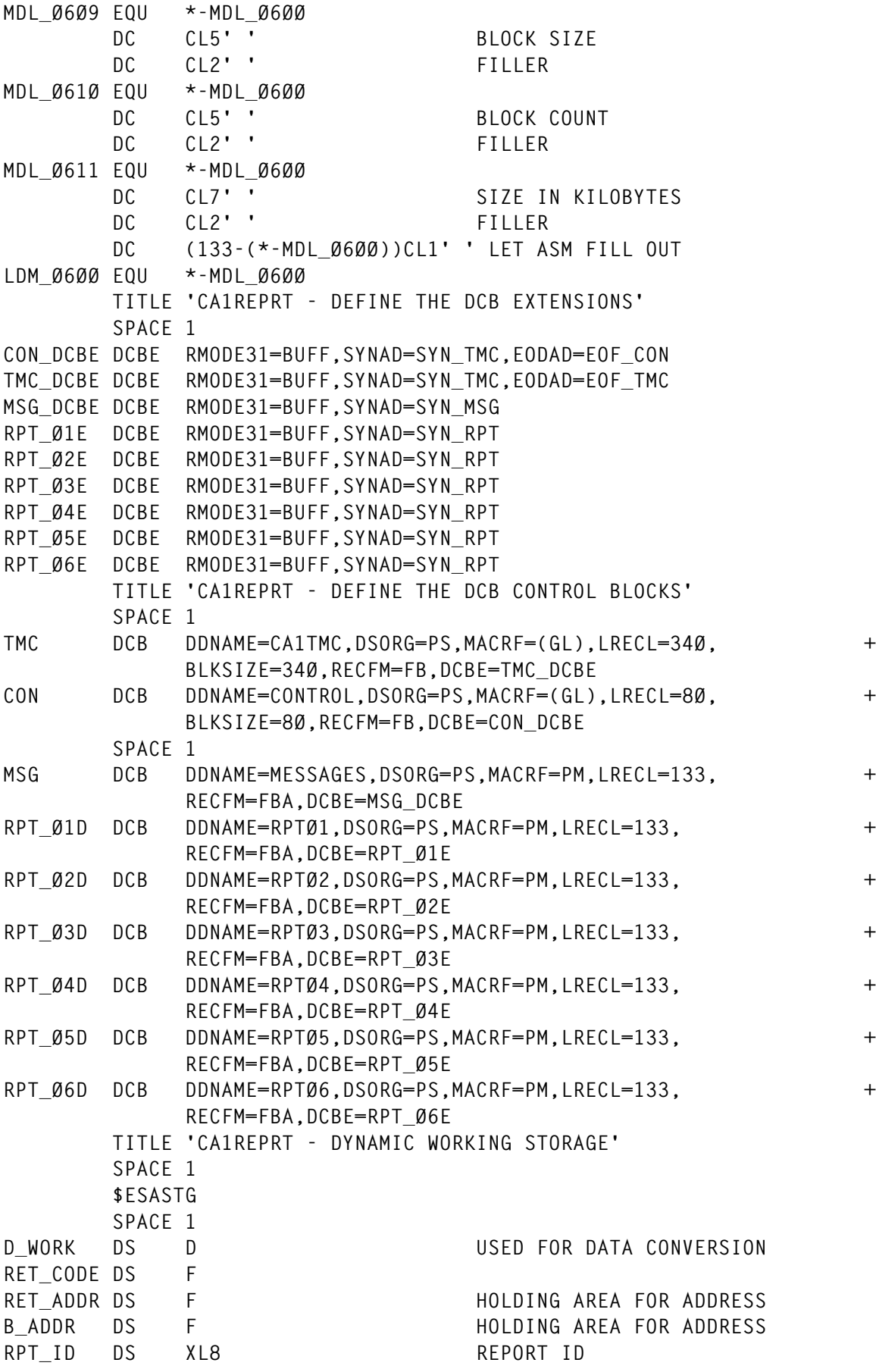

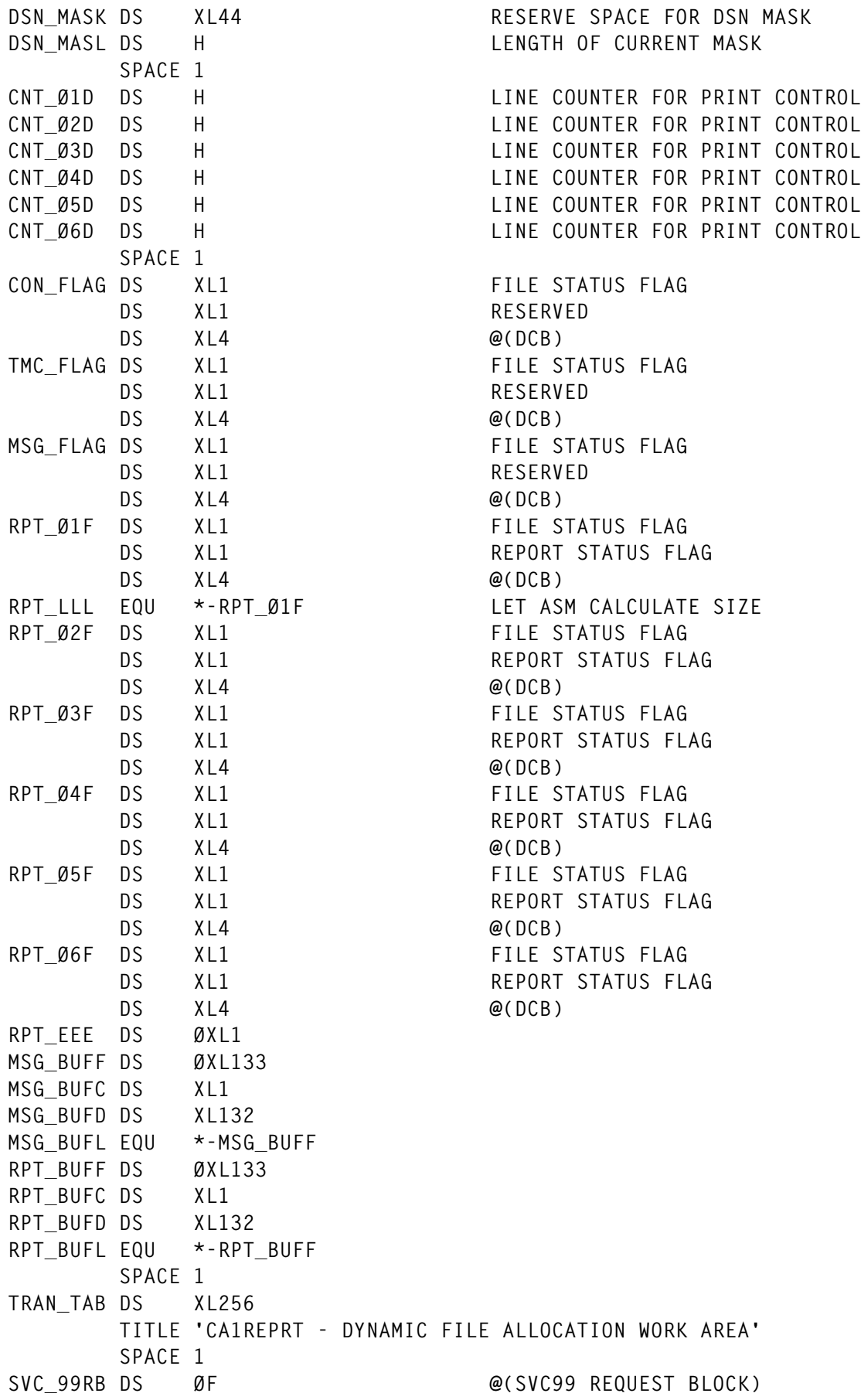

© 2000. Reproduction prohibited. Please inform Xephon of any infringement. 41

**RB99\_ØØØ DS F RB99\_ØØ4 DS F LENGTH XL1 \* VERB XL1 \* RESERVED XL2 RB99\_ØØ8 DS F ZERO** RB99 Ø12 DS F **@(TEXT POINTERS) RB99\_Ø16 DS F ZERO RB99\_Ø2Ø DS F ZERO TP99\_ØØØ DS F @(TEXT UNIT) TP99\_ØØ4 DS F @(TEXT UNIT) TP99\_ØØ8 DS F @(TEXT UNIT) TP99\_Ø12 DS F @(TEXT UNIT) TP99\_Ø16 DS F @(TEXT UNIT) TP99\_Ø2Ø DS F @(TEXT UNIT) UN99\_ØØØ DS XL(MODEL99L) TEXT POINTERS TITLE 'CA1REPRT - DYNAMIC STORAGE FOR MACROS' SPACE 1 WTO\_MSG WTO 'PLACE HOLDER',MF=L TITLE 'CA1REPRT - MAP OUT THE CA1 VOLUME RECORD' \$TMSRLO LIST=YES TITLE 'CA1REPRT - MAP OUT THE CA1 DSNB RECORD' \$DSNBRLO LIST=YES TITLE 'CA1REPRT - MAP OUT THE DCB AREA' DCBD DSORG=(QS) TITLE 'CA1REPRT - MAP OUT AREAS FOR DYNAMIC ALLOCATE' IEFZB4DØ IEFZB4D2 END CA1REPRT**

#### \$TMSRLO MACRO

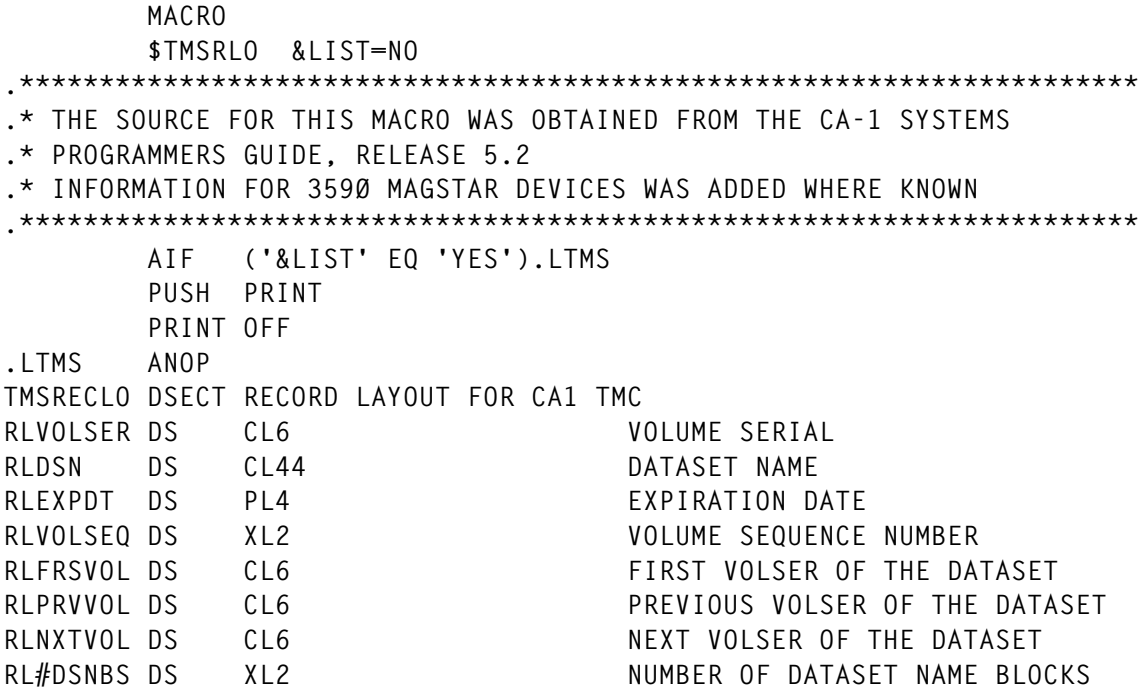

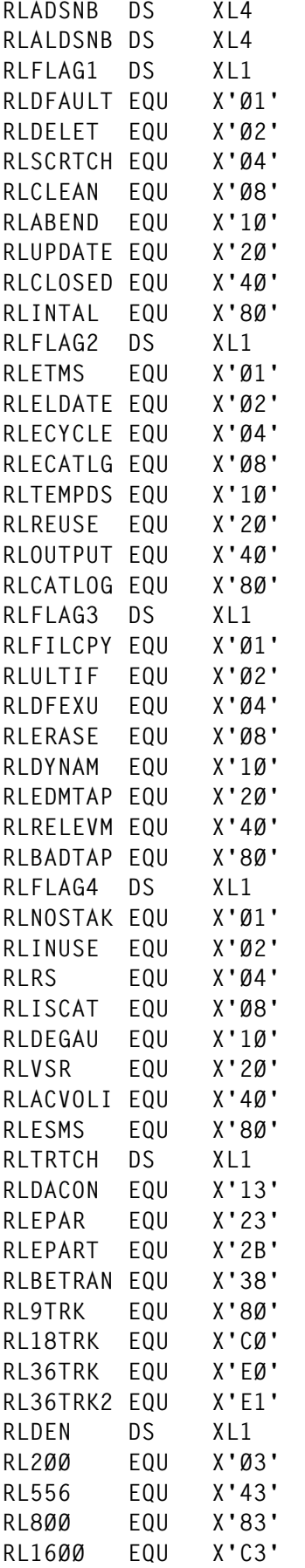

**RLADSNB DS XL4 ADDRESS AND # OF FIRST DSNB** ADDRESS AND # OF LAST DSNB INTERNAL FLAG 1 *VOLUME ELIGIBLE FOR RDS OVERIDE VOLUME IN DELETE STATUS* **VOLUME IN SCRATCH STATUS VOLUME LISTED TO BE CLEANED VOLUME CLOSED BY ABEND** *VOLUME RECORD UPDATED* **VOLUME CLOSED NORMALLY** INTERNAL FIELD CHANGED BY USER **INTERNAL FLAG 2** EXPIRED BY CA1, CA11 OR EDM EXPIRED FROM LDATE CONTROL **EXPIRED FROM CYCLE CONTROL** EXPIRED FROM CATALOG CONTROL **RLTEMPDS EQU X'1Ø' TEMPORARY DATASET** *DATA SET RECREATED VOLUME OPENED FOR OUTPUT* **DATA SET WAS ON MVS CATALOG** INTERNAL FLAG 3 CREATED BY CA1-COPYCAT **RLULTIF EQU X'Ø2' ADDITIONAL FILES EXIST IN VOLSET DEFAULT EXPDT USED AT OPEN OUT DATA SET ERASE REQUIRED** CONTROLLED BY CA-DYNAMT CONTROLLED BY EXT. DATA MGR. TAPE RELEASED BY EXT. VAULT MGR. CA9 R+ INDICATES BAD TAPE **INTERNAL FLAG 4 NO FURTHER STACKING ALLOWED** TAPE IS IN USE FOR RTS **NON-RESIDENT TAPE FILE IS ON OS CATALOG** TAPE HAS BEEN DEGAUSED **RLVSR EQU X'2Ø' VAULT SPECIFIC REQUEST ACTUAL VOLSER IN USE** TAPE EXPIRED BY SMS MAX RETN. TAPE RECORDING TECHNIQUE **DATA CONVERSION** EVEN PARITY **EVEN PARITY AND TRANSLATION BCD-EBCDIC TRANSLATION NINE TRACK TAPE RL18TRK EQU X'CØ' 348Ø CART. TAPE 18 TRACKS RL36TRK EQU X'EØ' 349Ø CART. TAPE 36 TRACKS RL36TRK2 EQU X'E1' 349ØE CART. TAPE 36 TRACKS RECORDING DENSITY RL2ØØ EQU X'Ø3' 2ØØ BPI RL556 EQU X'43' 556 BPI RL8ØØ EQU X'83' 8ØØ BPI RL16ØØ EQU X'C3' 16ØØ BPI**

© 2000. Reproduction prohibited. Please inform Xephon of any infringement. 43

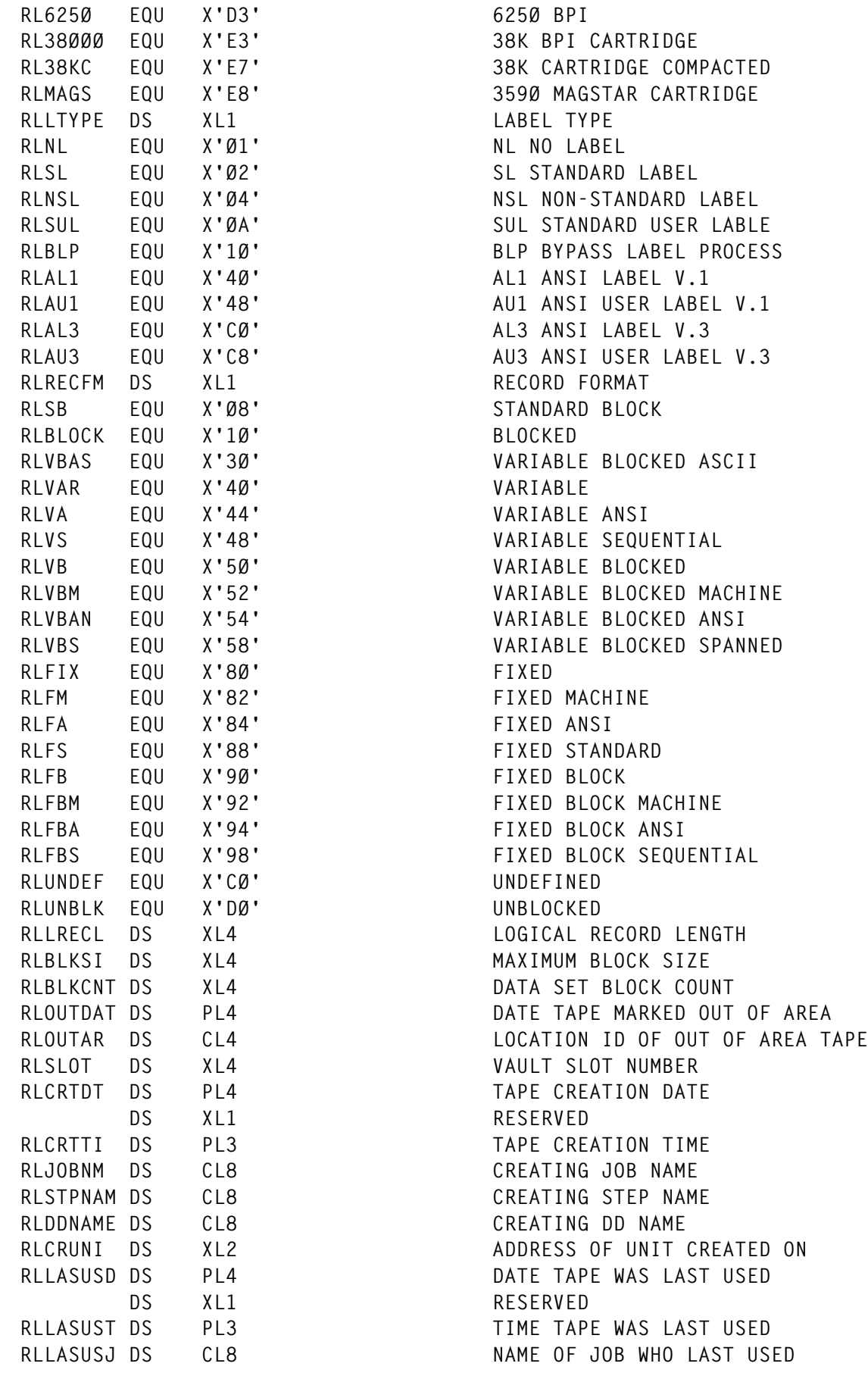

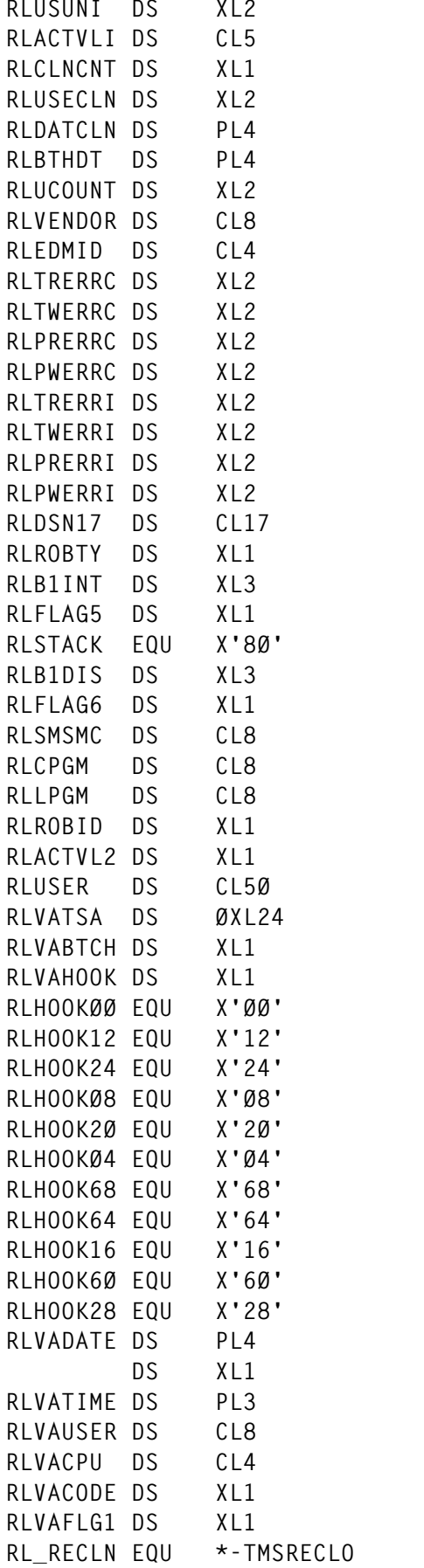

**RLUSUNI DS XL2 ADDRESS OF LAST UNIT USED ON ACTUAL VOLUME SERIAL NUMBER OF TIMES TAPE CLEANED USE COUNT AT LAST CLEANING DATE TAPE LAST CLEANED** DATE THE TAPE WAS FIRST USED **RLUCOUNT DS XL2 # TIMES TAPE OPENED SINCE BDATE** TAPE VENDOR NAME **EXTERNAL DATA MANAGER ID** TEMP READ ERROR SINCE CLEANED TEMP WRITE ERRORS SINCE CLEANED **PERM READ ERRORS SINCE CLEANED PERM WRITE ERRORS SINCE CLEANED** TEMP READ ERRORS SINCE INIT TEMP WRITE ERRORS SINCE INIT PERM READ ERRORS SINCE INIT PERM WRITE ERRORS SINCE INIT LAST 17 BYTES OF THE DSN TAPE IN ROBOTIC DEVICE **B1 SECURITY INTEGRITY LABEL INTERNAL FLAG 5** TAPE HAS BEEN USED BY RTS **B1 SECURITY DISCLOSURE LABEL INTERNAL FLAG 6** SMS MANAGEMENT CLASS NAME **CREATING PROGRAM NAME NAME OF PROGRAM LAST USED TAPE** ROBOTIC DEVICE INDICATOR **RLACTVL2 DS XL1 ACTUAL INTERNAL VOLSER USER JOB ACCOUNTING AREA RLVATSA DS ØXL24 TIME STAMP AREA** ID OF LAST CA1 PGM TO UPDATE **RLVAHOOK DS XL1 ID OF LAST INTERCEPT TO UPDATE** OPEN NL INPUT-OUTPUT **EOV NL OUTPUT** EOV NL INPUT *RPEN SL INPUT <u>REAL</u>* SL OUTPUT *ROPEN SL OUTPUT* **RLHOOK68 EQU X'68' CLOSE INPUT-OUTPUT CLOSE EOV OUTPUT** EOV SL OUTPUT **CLOSE EOV OUTPUT EOV SL INPUT DATE OF LAST UPDATE** RESERVED **TIME OF LAST UPDATE** ID OF LAST USER TO UPD. RECORD **ID OF CPU FOR LAST UPDATE AUDIT CODE AUDIT FLAG** LET ASM CALC THE LENGTH

 **AIF ('&LIST' EQ 'YES').LLTMS PRINT ON POP PRINT .LLTMS ANOP MEND**

### \$DSNBRLO MACRO

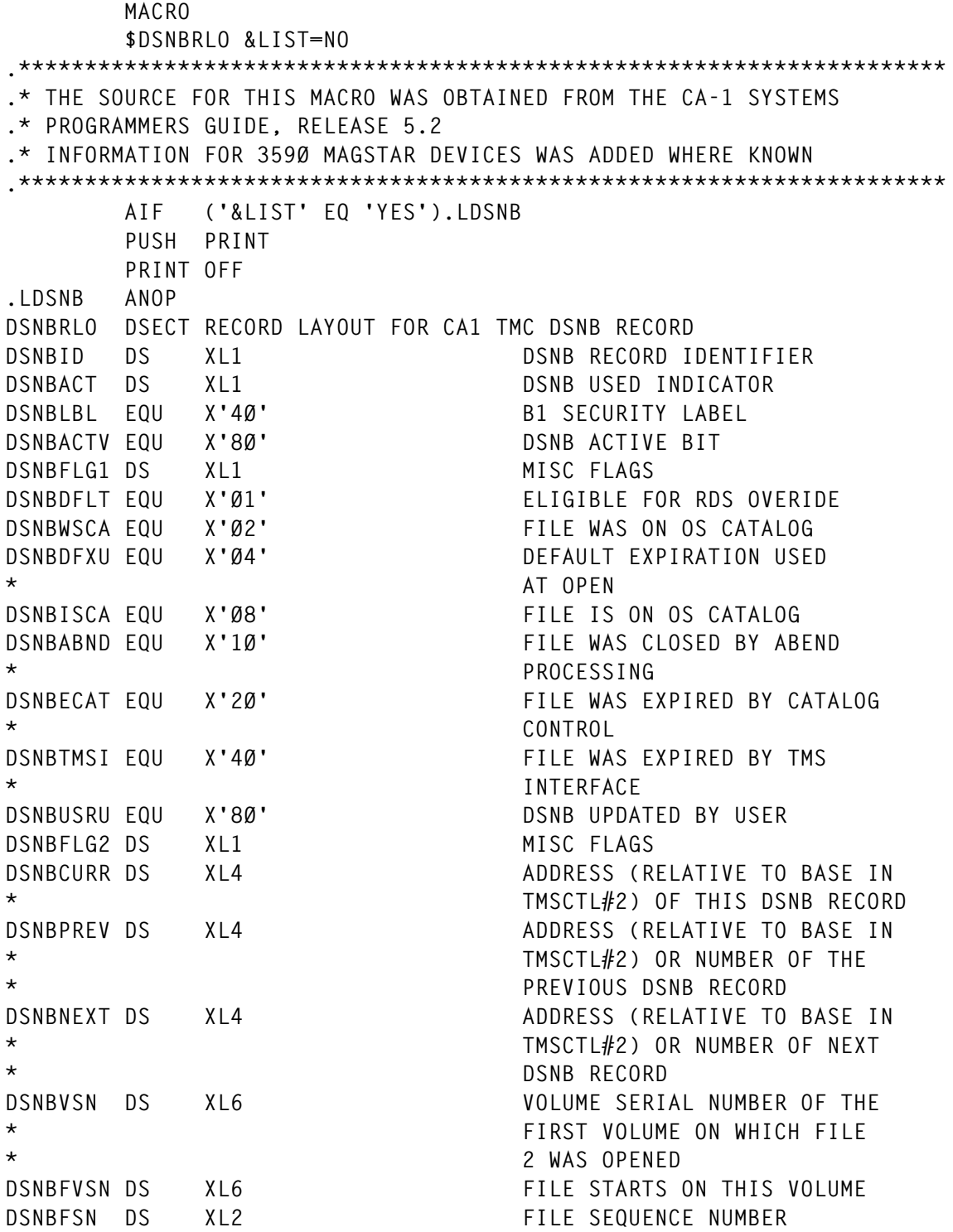

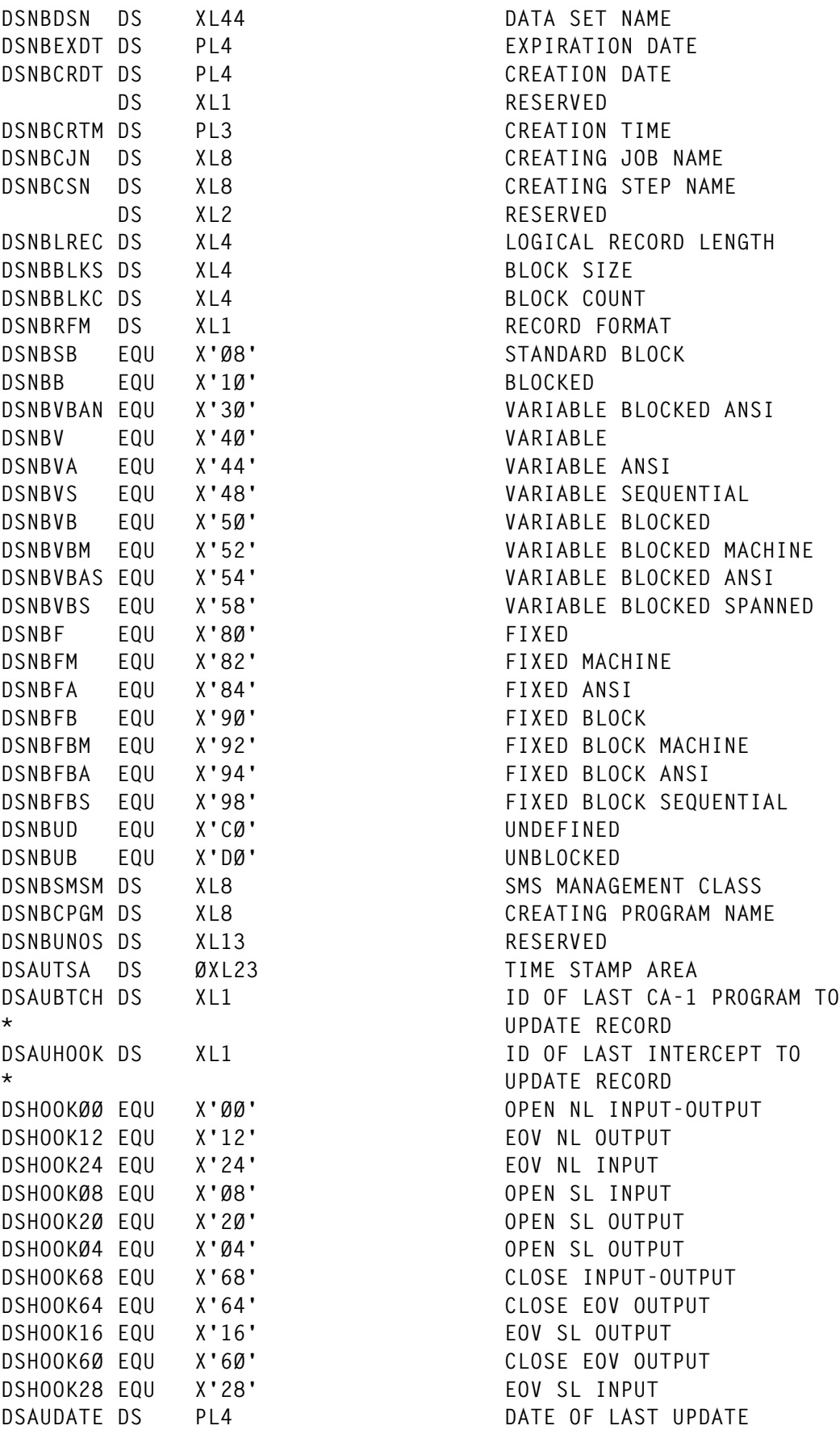

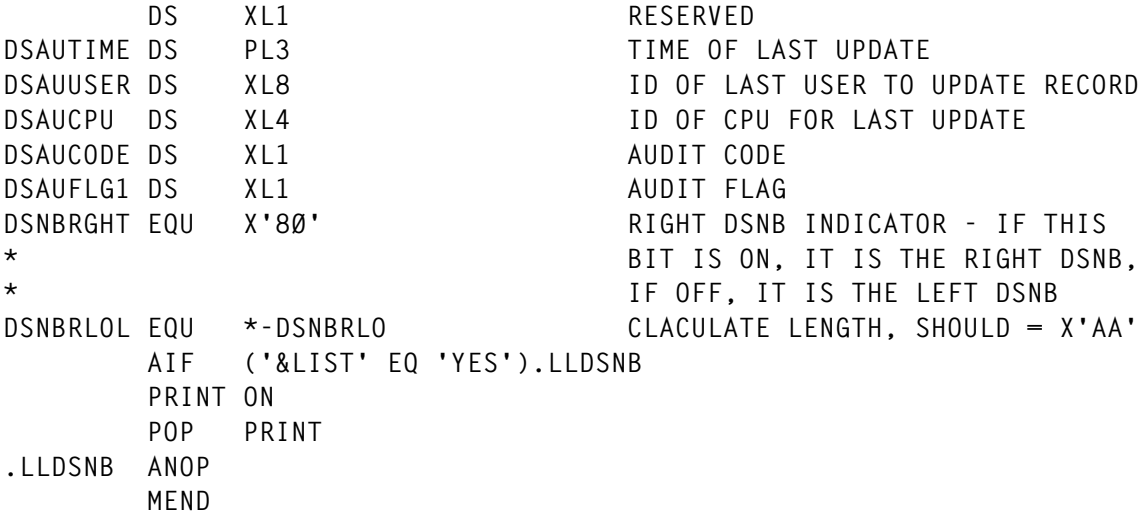

#### \$ESAPRO MACRO

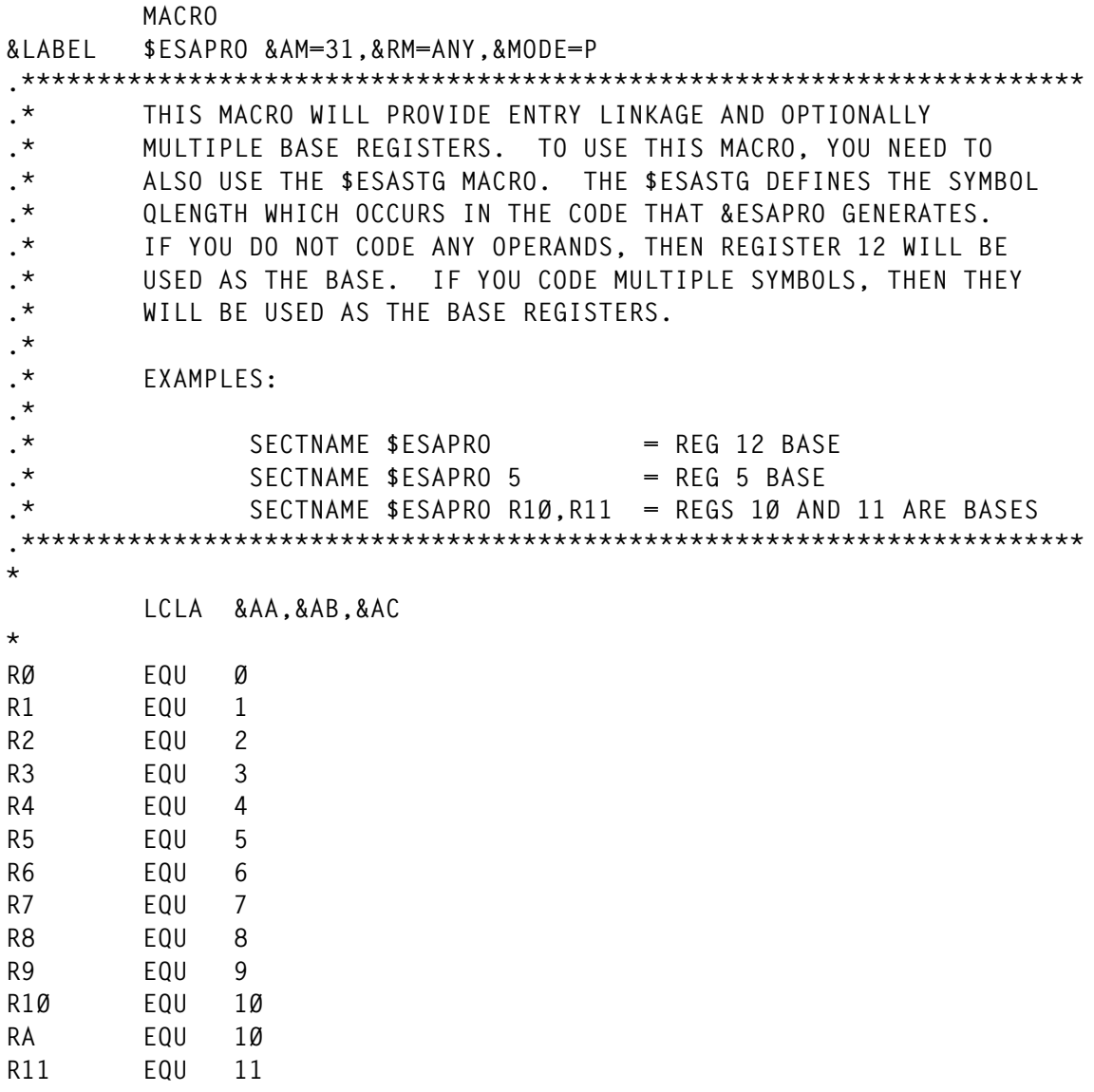

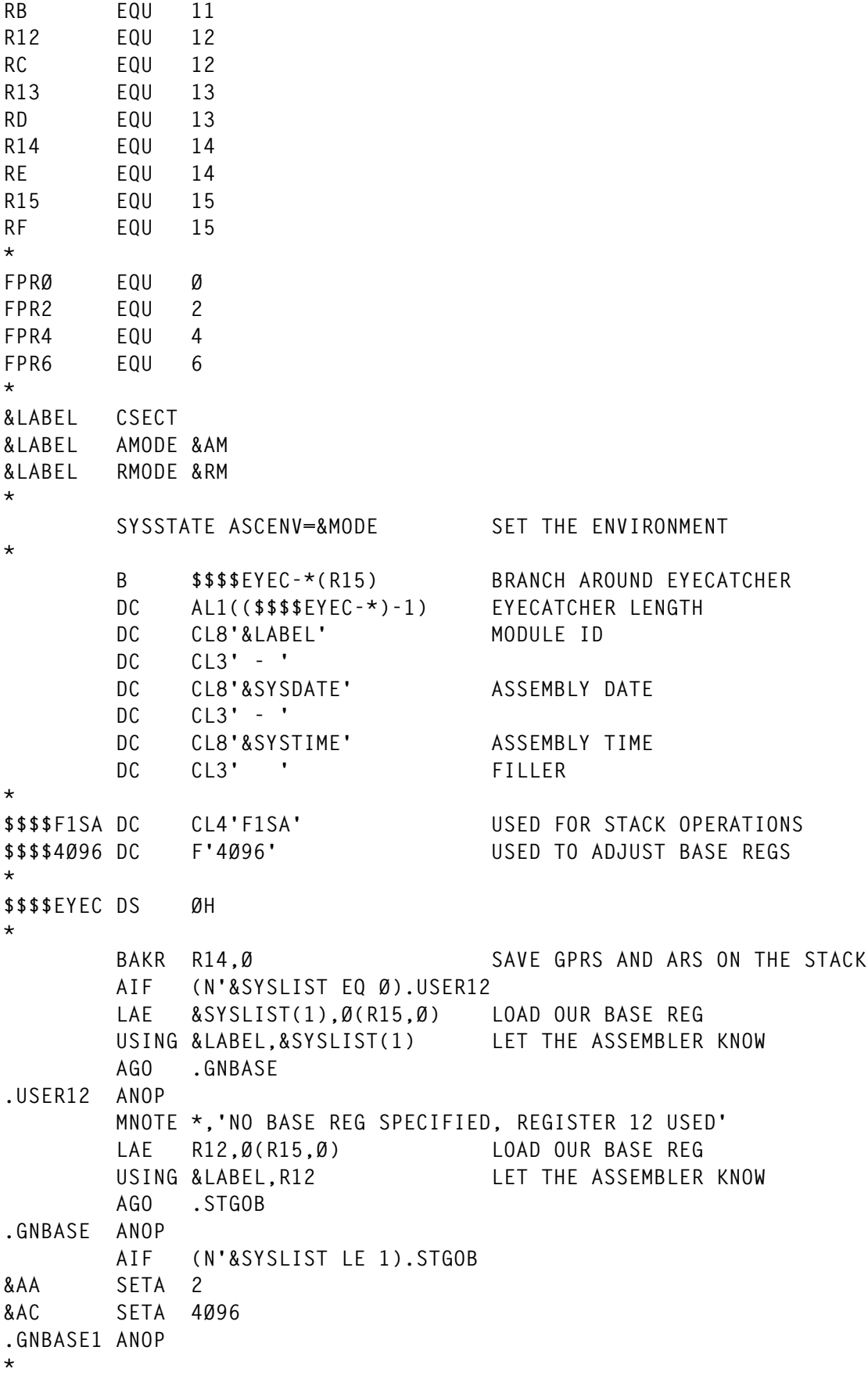

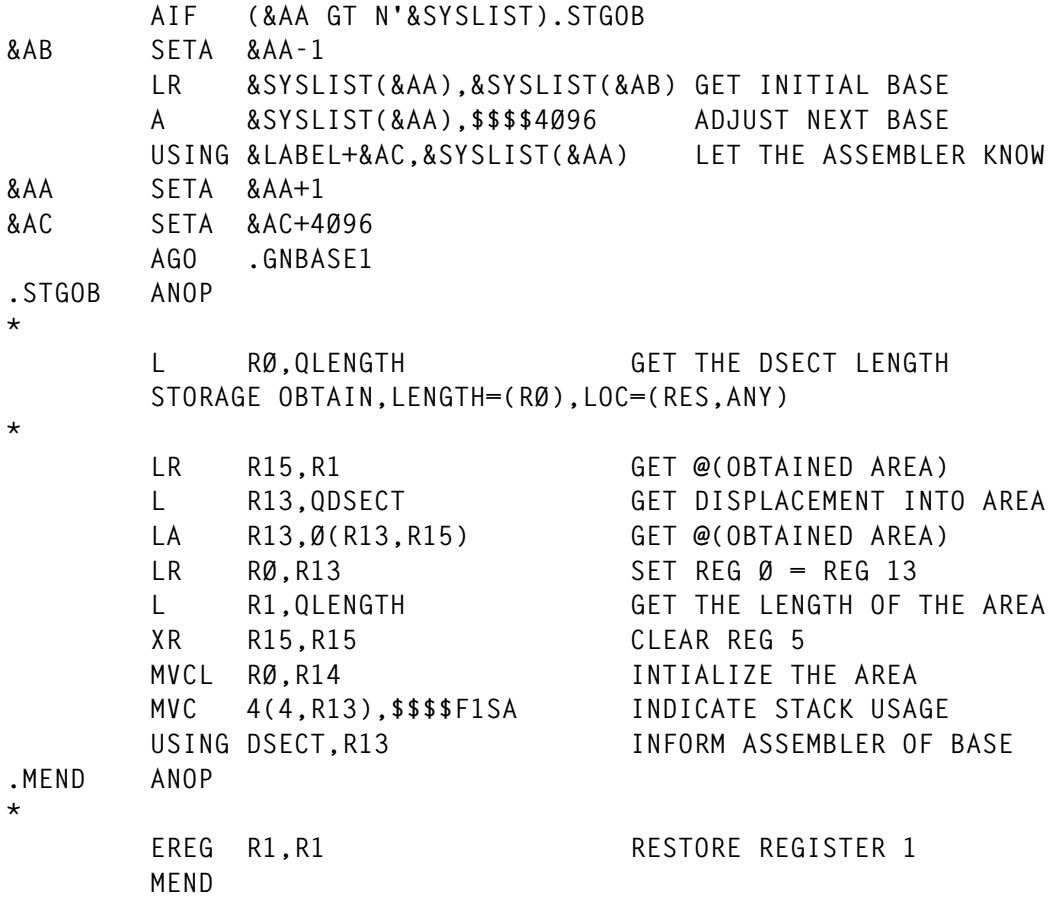

## \$ESAEPI MACRO

 **MACRO \$ESAEPI**

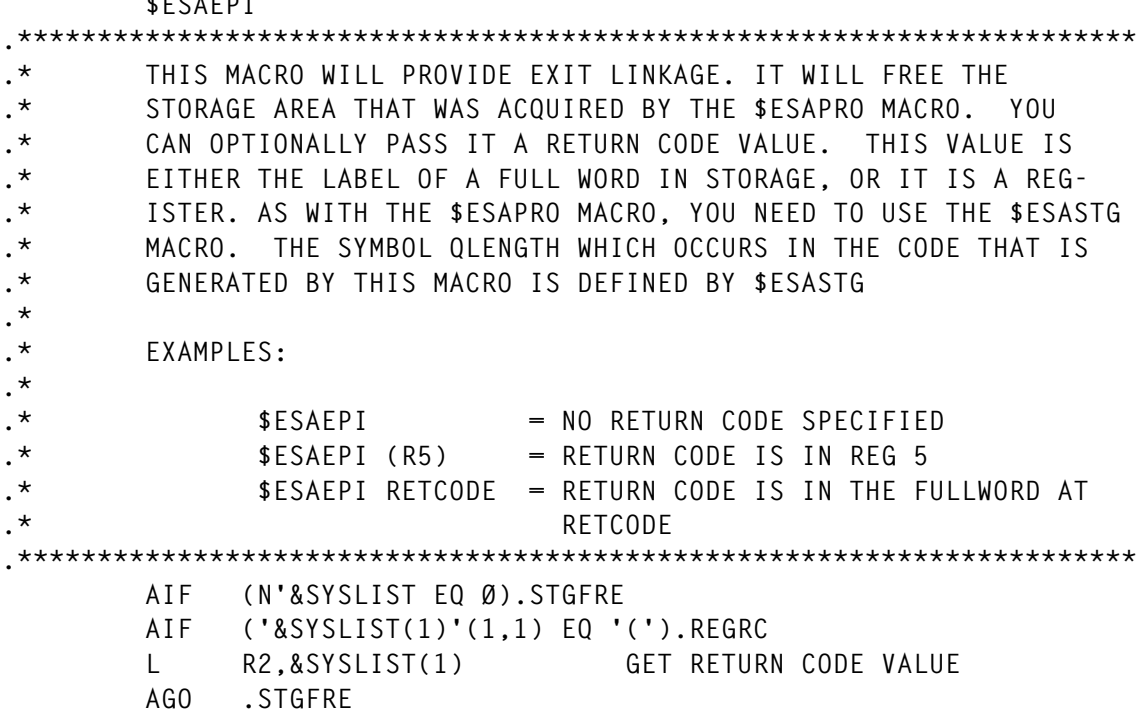

**.REGRC ANOP LR R2,&SYSLIST(1,1) GET RETURN CODE VALUE .STGFRE ANOP \* L RØ,QLENGTH GET THE DSECT LENGTH STORAGE RELEASE,LENGTH=(RØ),ADDR=(R13) \* AIF (N'&SYSLIST NE Ø).SETRC XR R15,R15 CLEAR THE RETURN CODE AGO .MEND .SETRC ANOP** LR R15,R2 SET THE RETURN CODE **.MEND ANOP** PR RETURN TO CALLER **\* FOR ADDRESSABILITY PURPOSES LTORG MEND**

#### \$ESASTG MACRO

 **MACRO \$ESASTG .\*\*\*\*\*\*\*\*\*\*\*\*\*\*\*\*\*\*\*\*\*\*\*\*\*\*\*\*\*\*\*\*\*\*\*\*\*\*\*\*\*\*\*\*\*\*\*\*\*\*\*\*\*\*\*\*\*\*\*\*\*\*\*\*\*\*\*\*\*\* .\* THIS MACRO IS USED IN CONJUNCTION WITH THE \$ESAEPI AND \$ESAPRO .\* MACROS. IT PROVIDES A Q TYPE ADDRESS CONSTANT WHICH WILL CON- .\* THE LENGTH OF THE DSECT. A REGISTER SAVE AREA ID PROVIDED AS .\* WELL. .\* .\* EXAMPLES: .\* .\* \$ESASTG** .\* XXX DC F = DEFINE ADDITIONAL STORAGE AREA<br>.\* YYY DC X1255 **.\* YYY DC XL255 .\* . . . .\* . . . .\* . . . .\*\*\*\*\*\*\*\*\*\*\*\*\*\*\*\*\*\*\*\*\*\*\*\*\*\*\*\*\*\*\*\*\*\*\*\*\*\*\*\*\*\*\*\*\*\*\*\*\*\*\*\*\*\*\*\*\*\*\*\*\*\*\*\*\*\*\*\*\*\* RCØØØØ DC F'Ø' USED TO SET RETURN CODES RCØØØ4 DC F'4' USED TO SET RETURN CODES RCØØØ8 DC F'8' USED TO SET RETURN CODES RCØØØC DC F'12' USED TO SET RETURN CODES RCØØ1Ø DC F'16' USED TO SET RETURN CODES QDSECT DC Q(DSECT) DEFINE A QCON QLENGTH CXD LET ASM CALCULATE THE LENGTH DSECT DSECT** DS 18F SET ASIDE REGISTER SAVE AREA  **MEND**

*Enterprise Data Technologies (USA)* © Xephon 2000

© 2000. Reproduction prohibited. Please inform Xephon of any infringement. 51

# **REXX over IP – Part 1**

One of the common themes of software these days is cross-system communication, either across differing platforms or across LPARS/ machines. Having been involved in a number of projects that involve such communication. I had been left with the impression that to achieve such function requires a team of people with varying disciplines. Then as luck would have it, I was given a project that required me to look at accessing basic storage administration information on multiple LPARs and finding a way to consolidate this information. Initially I resorted to traditional methods, namely using NJE to ship jobs around the system and send the data back through sysout. However, while all this was going on I had been reading some IP manuals for interest, and I had noticed the reference to using REXX over IP. So it seemed worth giving this a try to see if I (an old MVS sysprog) could get the hang of using TCP/IP to provide cross-system communication, and, of course, to try to improve the facility I was trying to develop. In the end it proved relatively easy to get a system running, though it has to be said I am still discovering things. Anyway it seemed worthwhile passing on the results of what I've learned, together with the code that was developed, so that other 'old sysprogs' who want to get cross system access can perhaps do so without (hopefully) bothering other technicians.

Working from the manual, my starting point for getting a system going was the IBM-supplied sample REXX routines RSCLIENT and RSSERVER. These routines are supplied in the TCP/IP library that is suffixed SEZAINST.

In order to get these routines working it was necessary to ensure that the member RXSOCKET from the TCP/IP load library was available. Otherwise the SOCKET calls fail (see the supplied code for an example). In my case this was in the link list, so it was available, but you may have to ensure that it is in your log-on STEPLIB for it to work.

Then all I did was try running these two routines on one of our test systems. The server routine RSSERVER was executed as a batch IKJEFT01 while the RSCLIENT command was issued as a simple TSO command. To my surprise it worked first time and the server

returned a random set of REXX source code from the server (which is the basic aim of the IBM sample code). Obviously, while the result is somewhat pointless, it did give me some confidence that it would be possible to get something more useful working. All that was required now was to understand how the code worked and to create something more generally useful. In the end this required me to completely re-build the server and client code from scratch to get around some reliability problems with the examples, and to optimIZe the code (as well as, hopefully, make it clearer how things fit together).

Doing this took quite a bit of research in the manuals, especially since a lot of the terms were unfamiliar to me. In the end I found a number of Web sites that were of great help, for example:

- http://www.s390.ibm.com/products/vse/rexx/ REXXBasicServerExample.html.
- http://www.citl.co.uk/MVS.htm#Mainframe Connectivity.
- http://www.tcpip4vse.com/progsamps.html.
- http://www2.hursley.ibm.com/rexxtut/socktut1.htm.

The last in particular was the most useful because it contained an excellent simple diagram to explain the mechanism of making TCPIP calls in a client/server scenario (see the TCP/IP Basics entry at that Web site).

From the point of view of the code supplied in this article, the following are the main things to watch out for when creating your own code, or tailoring what is supplied in this article, for your own site.

The first thing is the 'port' variable (see the source code for LPARANSR below). This is the TCP/IP port that this server will exploit and it is important to ensure that the number specified has not already been associated with another server. To do this either check your TCP/IP parameters (if you know where they are) or ask the person responsible for maintaining them. Then ensure that the port in the code below is set to a 'safe' value. Hopefully you will find, as on my system, that the IBM suggested value is perfectly OK. Note that this value should be the same for both the client and the server code.

The next thing to understand is how to get the system running across two LPARs. This is achieved via the 'GetHostId' requests. Through this, the server obtains an IP address for the host on which it runs. This IP address can then be used in the client to connect to the server. Note that your site will probably have associated names for each host and you will not need the actual IP address, but either form can be used by the client. If you do not know how to find this address for use with the client, simply start the server and see what IP address is displayed in the output. At this point it is possibly also worth pointing out the TSO NETSTAT command. This command will tell you what ports are active on your host and will allow you to check if your server is running OK.

In the end, although it took several days to get things built, and the resulting code may look quite complicated (though it is shorter than the IBM sample code), it is in principle quite simple and mirrors primarily the structure of the diagram on the Web site mentioned earlier. If you watch for the points mentioned above the supplied code should run successfully as-is, and provide a basis for building extra client/server functionality.

Having said that and before showing all the code, the basic client/ server function is not all that is included. Once the client/server technique was working I started looking at FTP for transmitting data around, and found that FTP could be used to submit jobs to other machines and LPARs, so I have also included the JCL to start a server from the client location. Note though, it is expected that the server REXX will have already been installed on the server machine if you wish to use the supplied code.

The code supplied consists primarily of two REXX routines – LPARANSR and LPARQUIZ. The first is the server and this routine is written in such a way that it should be easy to add function. In the supplied form it supports three functions – TSO commands, DISKSPACE, and SHUTDOWN. The results for TSO commands (assuming they can be trapped by OUTTRAP) and DISKSPACE are returned line by line to the client. SHUTDOWN is simply a command to allow a client to close down a server remotely. To add function, simply modify the SELECT statement in the code to invoke your own processing routine, and ensure that each line of information is specified as an array with the name msg.wsock.index, where index is the array number. Then ensure that 'index' is specified on the RETURN statement. The rest of the code will then automatically transfer back the array. Note that the returned lines will have the LPAR name appended at the front of each line to enable easy identification of where the data came from. As a reminder here, the original purpose of the project was to retrieve storage administration information from multiple LPARs (hence the DISKSPACE command). To enable this to work requires an Assembler support routine to create the disk information for the server routine to return. This routine is included (RVOLDATA) below. Please note that this routine is completely independent of the client/server scenario and can easily be exploited by any REXX (see the code for a list of variables created by the code).

The LPARQUIZ routine is the one that makes the request of the server. The command shipped across is of the form user-id, followed by the command as used in the select statement, then by any parameters required by the processing routine in the server. If you look at the description at the start of the routine you will note one other additional required parameter, which is the IP address of the server. If the server is actually on the same LPAR as you are, this can be specified as 'NONE', since the system will be capable of detecting its own host name. To make this clearer, a request for usercatalog information from a server on a host with the name of (say) PRD1 would be of the form: TSO LPARQUIZ PRD1 TSO LISTC UCAT. In other words invoke LPARQUIZ and pass the command TSO LISTC UCAT across to PRD1.

The following elements are included:

- LPARANSR the server REXX.
- LPARQUIZ the client REXX.
- FTPSEND an FTP job to start the server on a host, run the diskspace command and shut down the server 'all-in-on'.
- RVOLDATA the code for obtaining the disk information.
- SAMPLE XLS a short sample of the disk information after it has been downloaded into a spreadsheet.

LPARHTML routine is similar to LPARQUIZ, except that instead of

just outputting the data to the screen (or sysout) it will take the received server data and create a table of the information in HTML format, thus enabling you to download your diskspace information into a Web browser. The file created from the data is specified as a 'DS=' parameter on the LPARHTML command after the normal LPARQUIZ information. Note that once the file has been created, if you have an available file server, you can exploit the FTP function to simply 'PUT' this file directly onto that server if you wish.

#### LPARANSR

```
 /* REXX */
/*********************************************************************/
/* */
/* This is the basic server REXX for developing server communication.*/
/* It is called from a client and is passed a string which should be */
/* of the form user-id followed by an action string. */
/* */
/* If the string DISKSPACE is passed then information */
/* on the currently online DASD is returned. */
/* */
/* If the string starts with TSO, then all that follows this will */
/* be issued as a TSO command and the data trapped and returned to */
/* the caller (eg the results of a LISTC UCAT). */
/* */
/* If the string SHUTDOWN is passed then the server will terminate */
/* */
/* If none of the above is passed then the string SERVER ERROR */
/* followed by the string sent will be returned to the caller. */
/* */
/* The string passed will be parsed based on the assumption that it */
/* will be in the following form: */
/* userid() label (action) */
/* */
/* Where label is the routine to invoke, and action is the argument */
/* to that label. See the SELECT statement later to see how to */
/* implement additional function in this server. */
/* */
/*********************************************************************/
/* */
/* need to trap possible syntax errors in case of incorrect parms */
/* being passed. */
/* */
SIGNAL ON syntax
/* */
linecount.=Ø
/* initialize control information */
```

```
port = '1952' /* The port used for the service */
/* */
/* now obtain the name of the LAPR this server is running on */
/* */
CVTECVT=D2X(C2D(STORAGE(1Ø,4))+14Ø) /* point to cvtsysad */
lparname=STRIP(STORAGE(D2X(C2D(STORAGE(CVTECVT,4))+344),8))
/* Begin setup \star/
SAY 'RSSERVER: initialiZing'
/* */
/* a call to socket will return a string which gives an rcode */
/* followed by the unique name for this task (in this case */
/* RSSERVER) followed by the maximum number of tasks and */
/* finally the name of the IP started task. */
/* */
x= 'SOCKET'('Initialize','RSSERVER')
IF WORD(x,1)¬='Ø' THEN DO
   SAY 'ERROR while initialiZing'
   EXIT
   END
/* */
/* We now need to get the host IP address. This is done with a */
/* gethostid request. In a similar manner to other requests the */
/* first character returned is a success or failure indicator */
/* and in this case the second word is the IP address. */
/* */
ipaddress='SOCKET'('GetHostId')
/* */
IF WORD(ipaddress,1)¬='Ø' THEN DO
   SAY 'ERROR while getting hostid'
   EXIT
   END
/* */
ipaddress=WORD(ipaddress,2)
/* */
SAY 'RSSERVER: initialised: ipaddress='ipaddress 'port='port
/* */
/* obtain a socket id. This is word 2 of the request. */
/* */
sock = 'SOCKET'('Socket')
/* */
IF WORD(sock,1)¬='Ø' THEN DO
   SAY 'ERROR while getting socket'
   EXIT
   END
/* */
sock=WORD(sock,2)
/* */
/* In case IP hasn't cleared itself up by the time the server */
/* restarts, set the reuse option to prevent the server being */
/* unable to start. */
/* */
```

```
x = 'SOCKET'('SetSockOpt',sock,'Sol_Socket','So_REUSEADDR','On')
/* */
/* now its time to issue a bind. Only a single character RC */
/* should be returned this time. */
/* */
x='SOCKET'('Bind',sock,'AF_INET' port ipaddress)
/* */
IF x¬=Ø THEN DO
   SAY 'error during af_inet'
   EXIT
   END
/* */
/* now time to listen. */
/* */
x='SOCKET'('Listen',sock)
/* */
IF x¬=Ø THEN DO
   SAY 'error during listen'
   EXIT
   END
/* */
/* now set the io control mode with blocking. */
/* */
x='SOCKET'('Ioctl',sock,'FIONBIO','ON')
/* */
IF x¬=Ø THEN DO
   SAY 'error during set of io control mode'
   EXIT
   END
/* */
x='SOCKET'('Fcntl',sock,'F_SETFL','BLOCKING')
/* */
IF x¬=Ø THEN DO
   SAY 'error during set of io control mode'
   EXIT
   END
/* */
/* Wait for new connections and send lines. The array linecount will */
/* be used to keep track of data sent to each caller. */
/* */
linecount. = Ø
/* */
DO FOREVER
/* */
sellist='SOCKET'('SELECT','Write * Read * Exception')
/* */
PARSE UPPER VAR sellist . 'READ' rsock . 'WRITE' wsock . 'EXCEPTION' .
/* */
/* Now receive the information. If the socket id passed is the same */
/* as the one we are listening on, then we need to accept the */
/* new connection. */
```

```
/* */
IF rsock¬='' THEN DO
   IF rsock=sock THEN DO
      x = 'SOCKET'('Accept',rsock)
      IF WORD(x,1)\='Ø' THEN DO
         SAY 'error adding another socket'
         EXIT
         END
      ELSE rsock=WORD(x,2)
      END
/* */
   x='SOCKET'('Recv',rsock)
/* */
   PARSE VAR x x . user string
/* */
   IF x¬='Ø' THEN DO
      SAY 'Connection lost'
      x='SOCKET'('Close',rsock)
      END
   ELSE DO
        stringuser.rsock=user
        stringword.rsock=string
        SAY 'User' user 'issued command' string 'at' TIME() DATE('E')
   END
END
/* */
/* Retrieve the command for this socket request and build the */
/* information in the variable aray msg.wsock.msgnum. */
/* It is assumed that RESULT will contain the number of lines */
/* to return to the caller upon return from the subroutine. */
/* If it doesn't then 1 line to return is assumed. */
/* This will be passed to the caller as a message with the LPAR */
/* name at the front of the data. */
/* As it is possible that the strings will become joined if the */
/* network responses are slow, then a break character of X'ØD' */
/* is used to indicate end of line. */
/* */
/* Lines will be returned one at a time and the linecount for */
/* the write socket will gradually drop to zero as data leaves */
/* for the client. */
/* */
IF wsoc¬='' THEN DO
   IF linecount.wsock=Ø THEN DO
      PARSE VAR stringword.wsock command data
      SELECT
        WHEN command='DISKSPACE' THEN CALL diskspace_process
        WHEN command='TSO' THEN CALL tsocmds_process
        WHEN command='SHUTDOWN' THEN SIGNAL shutdown
        OTHERWISE CALL error_process
      END
      IF RESULT='' THEN linecount.wsock=1
      ELSE linecount.wsock=RESULT
```

```
 END
    msgnum=linecount.wsock
    msg=lparname msg.wsock.msgnum||'ØD'x
    x='SOCKET'('Send',wsock,msg)
    IF WORD(x,1)='Ø' THEN DO
       linecount.wsock = linecount.wsock - 1
       DROP msg.wsock.msgnum
       END
   IF WORD(x,1) ='\emptyset' THEN DO /* send failure - cleanup */
       linecount.wsock=Ø /* indicate no lines */
       DO x=1 TO msgnum
          DROP msg.wsock.x /* release storage */
       END
       DROP stringword.wsock
       DROP stringuser.wsock
    END
    IF linecount.wsock=Ø THEN DO
       x='SOCKET'('Close',wsock)
       END
    END
END
/* */
/* Terminate the server and exit */
/* */
shutdown:
x='SOCKET'('Terminate')
SAY 'RSSERVER: Terminated'
EXIT Ø
/* */
/* ================== The processing subroutines ==================*/
/* */
diskspace_process:
/* */
CALL RVOLDATA
/* */
/* now do the index trick to avoid data being sent back in reverse order
*/
/* */
y=volser.Ø+1
/* */
/* first pass back the title line. */
/* */
msg.wsock.y='Address Volser Free_Extents Free_Cyls Free_Trks Large_Cyl',
     'Large_Trk Index Frag'
DO x=1 TO volser.Ø*1
   y=y-1
   msg.wsock.y=address.x volser.x 1*free_extents.x 1*free_cylinders.x,
    (1*free_tracks.x)+(15*free_cylinders.x) 1*largest_cylinder_extent.x,
    (1*largest_track_extent.x)+(15*largest_cylinder_extent.x),
    index_status.x 1*fragmentation_index.x
END
/* */
```
**/\* Note that as x is incremented it will contain volser.Ø +1 \*/ /\* \*/ RETURN x /\* \*/ tsocmds\_process: ADDRESS TSO CALL OUTTRAP('LINE.') ''data /\* \*/ /\* now do the index frig to avoid data being sent back reverse order \*/ /\* \*/ y=line.Ø DO x=1 TO line.Ø msg.wsock.y=line.x y=y-1 DROP line.x END CALL OUTTRAP('OFF') RETURN line.Ø /\* \*/ error\_process: msg.wsock.1='SERVER ERROR' stringword.wsock RETURN 1**

#### LPARQUIZ

```
/* REXX */
/* */
/*********************************************************************/
/* */
/* The first part of this REXX checks to see if the socket has been */
/* left active in error and terminates it. It then issues requests */
\frac{1}{2} to the specified server.
/* */
/* This REXX requires that a string of information is supplied as */
/* follows: */
/* WORD 1 - The ipaddress of the host. Use NONE if using the same */
/* host as the client. */
/* WORD 2 onwards - the command string to issue to the server. */
/* */
/*********************************************************************/
/* */
x='SOCKET'('SocketSetStatus')
/* */
IF WORD(x,1)='Ø' THEN DO
  x='SOCKET'('Terminate')
  END
/* */
/*********************************************************************/
```

```
/* */
/* An example of a client request REXX. This client sends a request */
/* to the server so that it can carry out an action. This client then*/
/* retrieves the information line-by-line until the connection is */
\frac{1}{x} terminated by the server.
/* */
/* To exploit this client, use as follows: */
/* Two parameters can be used. The first is the ipaddress to contact,*/
/* for example PRD1. The second is the data to be sent to the */
/* server. If both parameters are not present then this REXX will */
/* EXIT immediately. */
/* If the ipaddress is set to NONE then a gethostid will be issued */
/* to get the ipaddress of our host. */
/* If the server detects an error with the request supplied from */
/* this client, then the string SERVER ERROR is returned from the */
/* server followed by the command that was sent through from here. */
/* */
/* Note the userid of the caller is also supplied to the server for */
/* diagnostic purposes. */
/* */
/*********************************************************************/
/* */
ip_proc:
/* */
ARG string
/* */
PARSE VAR string ipaddress string
/* */
/* Initialize control information */
/* */
port = '1952' /* The port used by the server */
/* */
/* Initialise */
/* */
x='SOCKET'('Initialize','RSCLIENT')
/* */
IF WORD(x,1)¬='Ø' THEN DO
   SAY 'error initializing RSCLIENT'
   EXIT
   END
/* */
IF ipaddress='NONE' THEN DO
  x='SOCKET'('GetHostId')
  IF WORD(x,1)¬='Ø' THEN DO
    SAY 'error trying to get host id'
    SIGNAL clean_up
    END
  ELSE ipaddress=WORD(x,2)
  END
/* */
/* Initialize for receiving lines sent by the server. */
```

```
/* */
x = 'SOCKET'('Socket')
/* */
IF WORD(x,1)¬='Ø' THEN DO
    SAY 'error issuing socket'
    SIGNAL clean_up
   END
/* */
/* pick up the client socket id */
/* */
clisock=WORD(x,2)
/* */
/* */
/* now get the host name */
/* */
x='SOCKET'('GetHostName')
/* */
IF WORD(x,1)¬='Ø' THEN DO
    SAY 'error getting host name'
    SIGNAL clean_up
    END
/* */
hostname = WORD(x,2)
/* */
/* now issue af_inet */
/* */
x='SOCKET'('Connect',clisock,'AF_INET' port ipaddress)
/* */
IF WORD(x,1)¬='Ø' THEN DO
    SAY 'error issuing af_inet'
    SIGNAL clean_up
   END
/* */
/* now send the information to the server */
/* */
x='SOCKET'('Send',clisock,userid() string)
/* */
IF WORD(x,1)¬='Ø' THEN DO
    SAY 'error issuing send'
    SIGNAL clean_up
   END
/* */
/* Wait for lines sent by the server */
/* */
DO FOREVER
/* */
/* now read the data. Data is returned as a rc len data field */
/* */
x='SOCKET'('Read',clisock)
/* */
IF WORD(x,1)\='Ø' THEN DO
```

```
 PARSE VAR x . error
   SAY 'error issuing recv' error
   SIGNAL clean_up
   END
/* */
/* allow for the line being null. Abort the connection if it is. */
/* */
IF WORD(x,2)='Ø' THEN LEAVE
/* */
/* get the actual data */
/* */
PARSE VAR x . . dataline
/* */
/* As the data may have become strung together thanks to slow */
/* networks, the datalines have been prepared by the server */
/* with a x'Ød' between the lines. */
/* */
DO UNTIL INDEX(dataline,'ØD'x)=Ø
   PARSE VAR dataline trueline 'ØD'x dataline
/* */
/* This is the point in the client REXX where the data is returned */
/* as a string and it is possible to insert your own processing. */
/* */
   SAY trueline
   END
END
/* */
/* Terminate and exit */
/* */
clean_up:
x='SOCKET'('Terminate','RSCLIENT')
RETURN
```
#### FTPSEND

```
//XXXXFTP JOB XX,YYY,CLASS=X,MSGCLASS=T,MSGLEVEL=1 ( Your job card
//FTP EXEC PGM=FTP,REGION=8M
//OUTPUT DD SYSOUT=*
//SYSPRINT DD SYSOUT=*
//INPUT DD *
PRD1 ( The host name or IP address for the server to run
on
Userid password ( Your userid and password for that host
TYPE E
MODE B
SITE LRECL=80 BLOCKSIZE=3120 RECFM=FB
SITE FILETYPE=JES
PUT 'pds.containing.server.job(member)' ( the server job to send from client
LPAR
```
**QUIT //A EXEC PGM=IKJEFT01,DYNAMNBR=50,REGION=6M //STEPLIB DD DSN=your.steplib,DISP=SHR ( steplib containg RVOLDATA code and RXSOCKET //\* if necessary //SYSPROC DD DSN=your.sysproc.containing.client.rexx,DISP=SHR //SYSTSPRT DD SYSOUT=\* //SYSTSOUT DD SYSOUT=\* //SYSOUT DD SYSOUT=\* //SYSUDUMP DD SYSOUT=\* //SYSTSIN DD \* PROFILE NOPREFIX LPARHTML PRD1 DISKSPACE DS=your.dsname ( request the creation of HTML file LPARQUIZ PRD1 SHUTDOWN ( Shut the server down**

*Editor's Note: this article will be continued in the next issue.*

*Systems Programmer (UK)* © Xephon 2000

# **Linux for System/390**

# **INTRODUCTION**

The Linux operating system is a variant of Unix. The Linux kernel was developed by Linus Torvalds and initially distributed in 1991.

Linux is gaining widespread support, especially in the server market, because it is simpler, more stable, and less costly than many current desktop operating systems, and it is capitalizing on the negative image Microsoft currently has in the software market.

The other attractive feature of Linux is that it is platform-independent and executes on architectures as diverse as Intel, Alpha or Sparc. IBM captured the headlines in August 2000 by successfully running Linux on a wristwatch!

Research by International Data Corporation (IDC) suggests that NT holds a 36% share of the 5.7 million server operating systems shipped on new platforms, while Linux has a 24% penetration and Novell NetWare has 19%. IDC Research suggests that Linux is deployed in the following ways, 42% Linux systems were running as Web servers, 24% as Web infrastructure (messaging, file and print, cacheing and proxy serving) platforms, and around 10% were running 'enterpriseclass' applications, such as commercial databases.

Linux is Open Source software that may be downloaded free of charge. For more information on the Open Source and the applications available visit: http://www.opensource.org/ or http://www.gnu.org.

# BACKGROUND

The story of the Linux port to System/390 begins with the work of Linas Vepstas, and his colleagues, who started a port to System/390 called i370 or 'Bigfoot'. Before this port could reach maturity IBM announced its own port, called 'Linux for S/390', which has essentially superseded Bigfoot (http://oss.software.ibm.com/developerworks/ opensource/linux390/index.html). Since the IBM port is the one receiving most or all of the active development work today, the Bigfoot project is in hibernation.

However, the Bigfoot port is extremely important because it was designed to run on older IBM hardware, whereas Linux for System/ 390 only runs on the more recent System/390 boxes. Unfortunately, the Bigfoot code is not advanced enough for general use, and because of the *de facto* dominance of the IBM port it is unlikely ever to be so.

The IBM port emanated from the IBM's laboratories in Germany, from a 'Skunk Works' project; however, the German code is completely incompatible with the 'Bigfoot' code. IBM open sourced all its patches to the stock kernel and the gcc *except* for the device driver for its OSA network adapter hardware.

The methodology for developing the two ports was different. Linux for System/390 was developed internally by IBM and then published (with source code) afterward. This differs from the 'Bigfoot' project, which was a true Open Source project from its inception. Of course, now that it has been released under the GPL, the IBM port is officially Open Source.

Probably the most active mailing list covering Linux on System/390 is hosted by the Marist College (http://www.marist.edu/linuxvm). IBM provides an e-mail contact at linux390@de.ibm.com, where users can send problems specific to System/390 implementation of the kernel, glibc, and the compiler.

# THE BUSINESS APPLICATIONS AND BENEFITS

There are many benefits for users who want to deploy Linux on the System/390.

- Many companies already have staff who use Unix or Linux for CAD, databases, scientific computing, etc. Deploying Linux on a System/390 removes the need to retrain these people to use another command shell or menu system on the mainframe.
- Large mainframe-oriented companies that need some selectivelydeployed Linux to meet specific needs, such as a DNS server or firewall, can simply run it on Linux within a logical partition or virtual machine. If you need to use Linux as a server, it is logical that you use mainframe hardware as a place to host it.

# **Using Linux as a VM/ESA guest**

There are a number of compelling reasons for running Linux as a guest under VM/ESA. This will certainly extend the lifespan of the VM operating system, although IBM has been trying to migrate VM users to OS/390 for a long time.

• Server consolidation – running Linux on VM will be particularly attractive for users who see the System/390 as the place to centralize and consolidate their growing farms of distributed intranet and Web servers. After all, VM has about 25 years, worth of maturity as a 'hypervisor', and would offer huge flexibility with multiple Linux images. Running tens or hundreds of Linux systems on a single System/390 server offers customers savings in space and personnel required to manage real hardware. Resources can be shared among multiple Linux images running on the same VM/ESA system. These resources include: CPU cycles, memory, storage devices, and network adapters.

- Virtualization the virtual machine environment is highly flexible and adaptable. New Linux guests can be added to a VM/ESA system quickly and easily without requiring dedicated resources. In the rapid pace of the Web arena this could be crucial. This is useful for replicating servers in addition to giving users a highly flexible test environment.
- System/390 hardware support Linux guests can transparently take advantage of VM's support for System/390 hardware architecture and RAS features. Linux on System/390 includes a minidisk device driver that can access all DASD types supported by VM/ESA. Data-in-memory performance boosts are offered by VM's exploitation of the System/390 architecture.
- Communications VM/ESA provides high-performance communication among virtual machines running Linux and other operating systems on the same processor. The underlying technologies enabling high-speed TCP/IP connections are virtual channel-to-channel (CTC) adapter support and VM's IUCV (Inter-User Communication Vehicle).
- Debugging VM/ESA offers a functionally rich debug environment that is particularly valuable for diagnosing problems in the Linux kernel and device drivers.
- Growth an effective and simple way to grow Linux workload capacity is to add more Linux guests to a VM/ESA system.

### IBM BUSINESS STRATEGY

There are clear business benefits for users in deploying System/390 Linux. But what is IBM's business strategy for deploying Linux on System/390?

### **Services**

Many vendors are cautious about Linux because it is still unclear how successful companies will be at extracting revenue from what is essentially free software. However, IBM is well positioned to make its money from tools, from integration with existing CICS, IMS, and DB<sub>2</sub> sub-systems, and from education, training and support.

IBM Global Services will provide the back-end support to distributors SuSE and TurboLinux, and this is no small consideration. Linux may be the most polished and widely debugged OS available, but consolidating hundreds of business-critical Web and intranet servers onto the mainframe will place unprecedented demands on the system. And while the Open Source philosophy will gradually drive other software costs down, there is no shortage of service-based revenue to be had.

### **Hardware deployment**

Linux could be used as a vehicle to shift more boxes. Although IBM now derives a considerable amount of revenue from services, the mainframe group has always been sacred, as much for historical reasons as for the profits to be made on big iron.

Now that Hitachi Data Systems (HDS) has essentially retired from the high-end System/390 market, at least for the next year, IBM is free to concentrate on the concerted attack from the 'alternative mainframe' vendors at the low end who are preventing the System/390 from expanding into the SME (Small to Medium Enterprise) market sector.

The biggest threat in this sector is Sun Microsystems. Sun has essentially stolen the massive e-business Web-server market from right under IBM's nose. If Linux gains significant momentum and acquires a dominant position in the market it could affect Sun's position with Solaris and serve to level the playing field in Unix servers. This would make the choice of hardware more important than the software.

Therefore, System/390 Linux is a considerable threat to Sun, both because it legitimizes the operating system in the large enterprise community and because IBM has such a wide variety of hardware available. Certainly, Sun has not made itself popular in the Open Source community, because of their restrictive licences.

As if to emphasize its interest in hardware, IBM deployed the System/ 390 Server Feature on Linux in August 2000, which allows users to purchase additional processor capacity to run Linux in a partitioned environment on their system, without incurring additional software costs for the extra processor.

## **Platform integration**

One of the reasons that IBM has decided to adopt Linux could be to tie together all of its platforms. For one thing, Linux could be made to run on every IBM platform.

However, at the moment this is only applicable at the operating system level. There are still problems with application interoperability. True interoperability advantages come from well-known, well-designed, well-understood open standards, adhered to by all comers. The best example of this is the TCP/IP suite of standards (HTTP, SMTP, FTP, etc). The nature of the development model for Linux and related Open Source Software encourages this type of usage of standards, but it should be noted that simply adopting Linux is not a guaranteed solution to interoperability problems.

IBM is the leader in middleware because it has a serious legacy problem – none of its platforms are compatible, and the projects it has launched to integrate the platforms (Systems Application Architecture, Office vision LAN, and the Computer Desktop Environment) have all been stillborn. It is no coincidence that IBM first started out adding Linux hooks to its MQSeries middleware as part of a 'Skunk Works' project.

If IBM uses Linux as its universal operating system, connectivity with other systems would be built in, leaving the proprietary systems vendors such as Sun and Microsoft in a difficult situation.

# **Cost reductions**

Linux development is supported by a very large, world-wide Open Source community of independent coders. There is an extremely active Internet community surrounding the Linux on System/390 ports, as evidenced by the Marist College e-mail list.

Supporting a server and desktop operating system is very expensive. The operating system monopoly held by Microsoft means that the other desktop players do not have sufficient market share to sustain the expense of such support. Therefore, Linux could become the 'Holy Grail' for IBM – low maintenance, open, and almost free.

However, this is entirely dependent on the production of a widely accepted Linux desktop environment. The KDE and GNOME environments are getting there, Helix has only just announced an initial alpha, but there is still a long way to go.

If Linux were adopted as a standardized operating system that could run on all of IBM's hardware, it would represent a considerable saving in terms of training and support.

## **CONCLUSIONS**

The mainframe remains the most scalable and available platform around (even if competition from the alternatives is very fierce). The deployment of Linux on the System/390 represents a win-win situation for users and IBM. OS/390 and VM offers the tools, the scalability, the performance management; Linux brings new applications and potentially vast opportunities.

Linux helps IBM broaden the appeal of the System/390 platform, play down the 'dinosaur' image of its high-end machines, and increase the number of options on offer to its most influential customers.

It also provides further support for the Open Source Software movement, raising the profile of the System/390 in universities, which are currently producing computer science graduates with few mainframe skills, and further standardizing the range of software components that are available across IBM's four principal hardware ranges.

© Xephon 2000

BMC has announced its PATROL Agent and Knowledge Module (KM) for Linux on the System/390 platform, its first management tools for Linux on System/390, and also a pilot programme geared to IBM's Linux for OS/390 pilot scheme.

Via a PATROL Agent and KM for Linux on the System/390, users will be able to evaluate the Linux environment, for an extended period of time, without a licence fee. They will be able to buy the fullfunctioning software afterwards.

As for the pilot programme, the company says it will support IBM's pricing policies for software running in a dedicated Linux partition by not increasing charges for OS/390 software for the additional capacity.

Customers can qualify for the preview programme when purchasing IBM G5 or G6 engine upgrades or OEM equivalent engine upgrades that are 100% dedicated to running Linux for System/390.

For further information contact: BMC Software, 2101 City West Boulevard, Houston, TX 77042-2827, USA. Tel: (713) 918 8800 Fax: (713) 918 8000

BMC Software, Compass House, 207-215 London Road, Camberley, Surrey, GU15 3EY, UK. Tel: (01276) 24622

\* \* \*

http://www.bmc.com

Sybase has begun shipping Version 12.0 of its MainframeConnect software, which allows information from mainframe sources and LAN datastores to be both moved and accessed.

Version 12 of MainframeConnect supports access to both DRDA/MVS and international character sets and enables access to foreign datastores. Support for SQL server has been added as a source for data replication, as well as enhanced support for access to DB2, Informix and Oracle datastores.

Mainframe connect provides connectivity between client/server databases and mainframe data, as well as access to DB2/ MVS data and on-line production applications in CICS, IMS/TM and MVS environments. Production applications in these environments can also act as clients to LAN-based data applications.

For further information contact: Sybase, 6475 Christie Ave, Emeryville, CA 94608, USA. Tel: (510) 922 3500 Fax: (510) 922 3210

Sybase United Kingdom, First Floor, 63 St Mary Axe, London, UK Tel: (0207) 285 4000 Fax : (0207) 285 4005

x **xephon**

http://www.sybase.com

\* \* \*

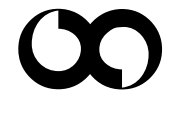